## **The Debian GNU/Linux FAQ**

30 settembre 2024

#### **The Debian GNU/Linux FAQ**

Published October 2024 Copyright © 1996-2024 Software in the Public Interest

> Permission is granted to make and distribute verbatim copies of this document provided the copyright notice and this permission notice are preserved on all copies.

> Permission is granted to copy and distribute modified versions of this document under the conditions for verbatim copying, provided that the entire resulting derived work is distributed under the terms of a permission notice identical to this one.

> Permission is granted to copy and distribute translations of this document into another language, under the above conditions for modified versions, except that this permission notice may be included in translations approved by the Free Software Foundation instead of in the original English.

# **Indice**

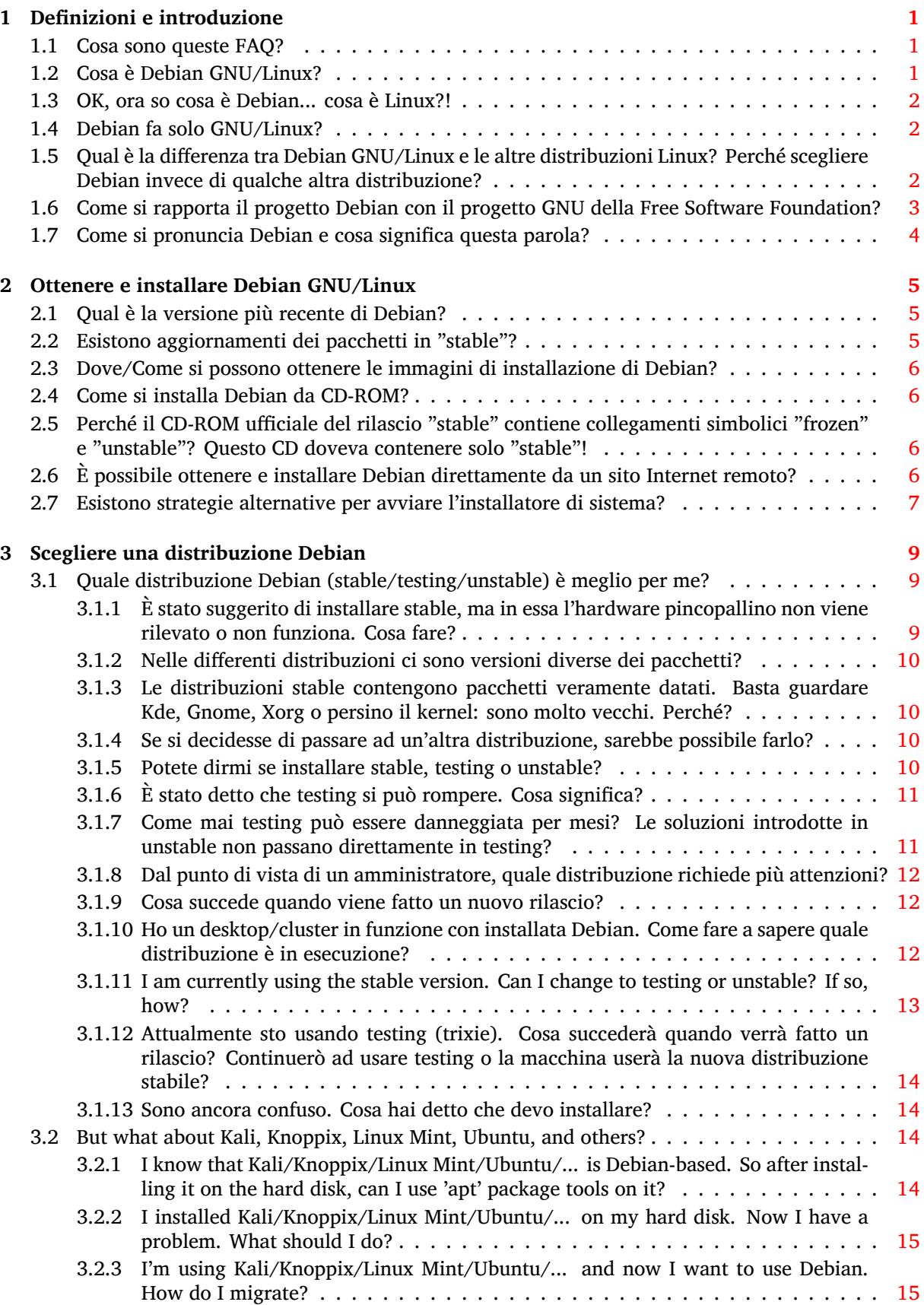

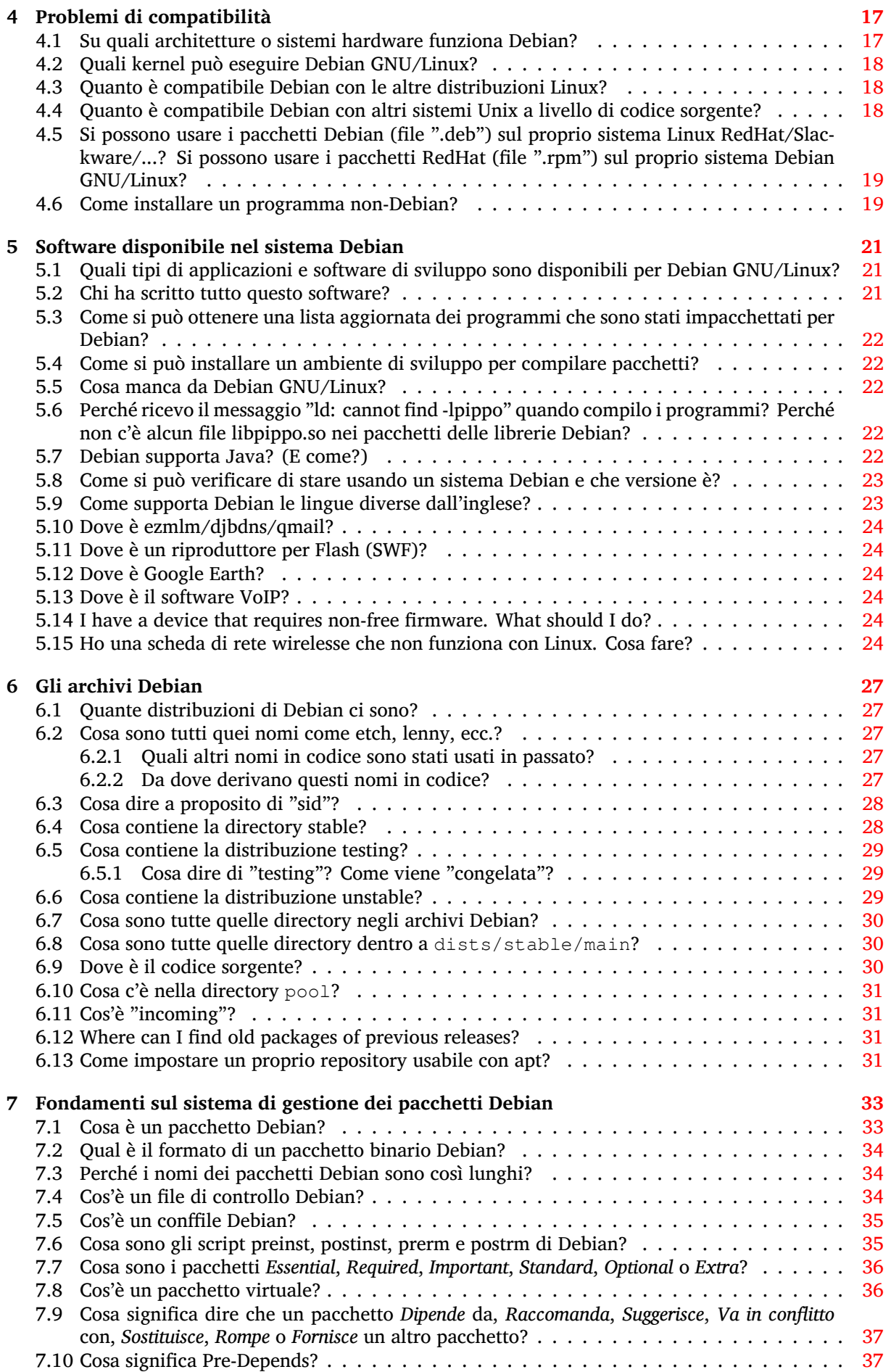

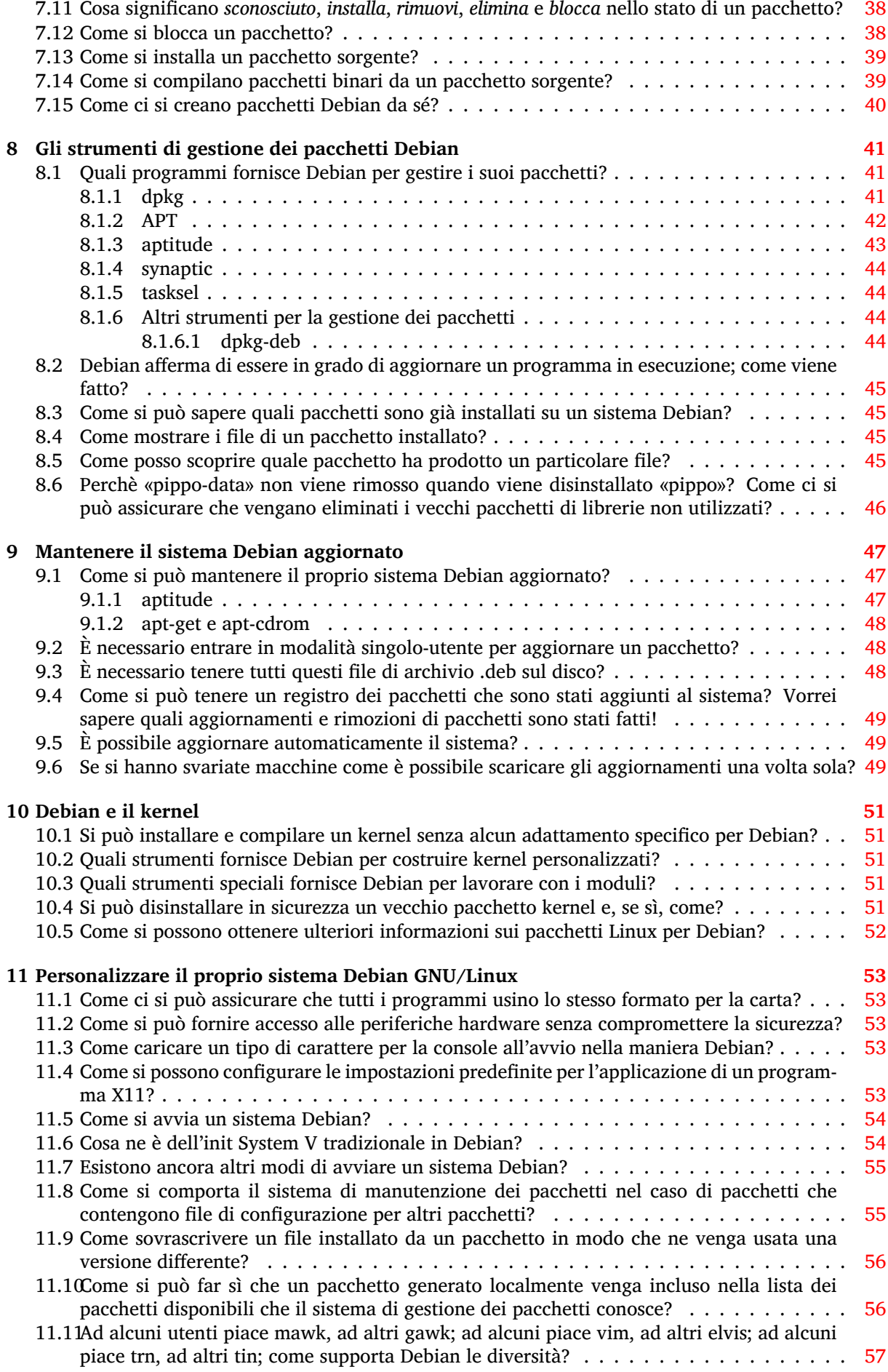

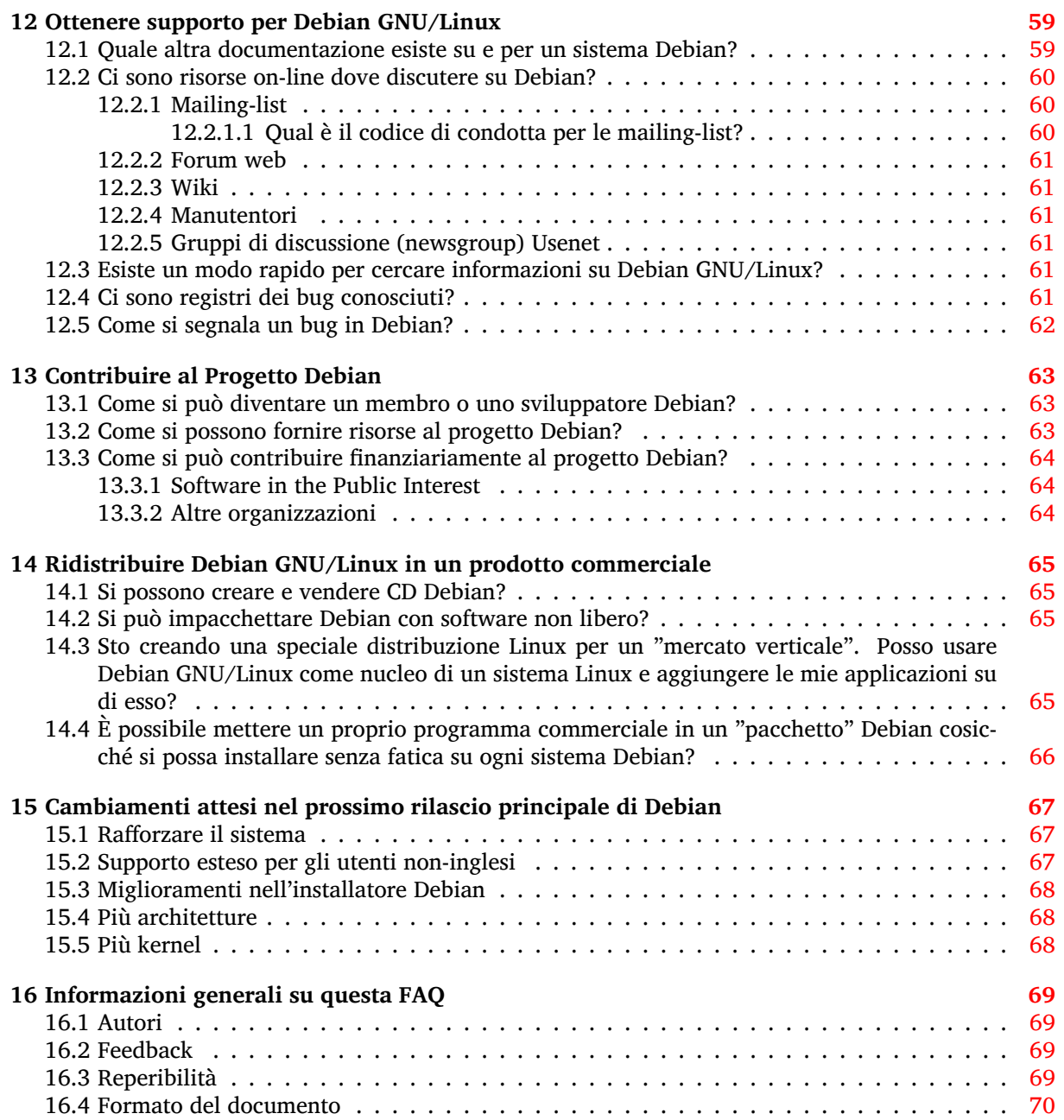

**Sommario**

Questo documento risponde alle domande fatte spesso su Debian GNU/Linux.

# <span id="page-8-0"></span>**Definizioni e introduzione**

#### **1.1 Cosa sono queste FAQ?**

<span id="page-8-1"></span>Questo documento contiene domande frequenti (e le risposte!) sulla distribuzione Debian (Debian GNU/Linux e altre) e sul progetto Debian. Se possibile vengono forniti riferimenti ad altra documentazione: in questo testo non vengono citati grossi brani di documentazione esterna. Si potrà notare che alcune risposte danno per scontata una certa conoscenza dei sistemi operativi \*nix. Si è cercato di dare per scontata una quantità di conoscenze più piccola possibile: le risposte a domande generiche dei principianti sono mantenute semplici.

Se non si trova ciò che si sta cercando in queste FAQ, assicurarsi di controllare Sezione 12.1. Se anche ciò non aiuta, fare riferimento a Sezione 16.2.

#### **1.2 Cosa è Debian GNU/Linux?**

Debian GNU/Linux è una particolare *distribuzi[one](#page-76-2)* del sistema operativo Linux e di numerosi pacchetti funzionanti su di essa.

<span id="page-8-2"></span>Debian GNU/Linux è:

- **completa**: Debian include attualmente più di 64961 pacchetti software. Gli utenti possono scegliere quali pacchetti installare; Debian fornisce uno strumento a questo scopo. Si può trovare un elenco con la descrizione dei pacchetti attualmente disponibili in Debian in uno qualsiasi dei siti mirror (https://www.debian.org/distrib/ftplist) di Debian.
- **liberamente utilizzabile e ridistribuibile**: non è necessaria l'affiliazione a nessuna associazione né alcun pagamento per partecipare alla sua distribuzione e al suo sviluppo. Tutti i pacchetti che sono formalmente parte di Debian GNU/Linux sono liberamente ridistribuibili, di solito [nei](https://www.debian.org/distrib/ftplist) [termin](https://www.debian.org/distrib/ftplist)i specificati dalla licenza GNU GPL (GNU General Public License).

Gli archivi Debian contengono anche approssimativamente 1082 pacchetti software (nelle sezioni non-free e contrib), che sono distribuibili nei termini specifici indicati in ciascun pacchetto.

• **dynamic**: With about 1629 volunteers constantly contributing new and improved code, Debian is evolving rapidly. The archives are updated twice every day.

La maggior parte degli utenti Linux usa una particolare *distribuzione* di Linux, come Debian GNU/- Linux. In via di principio, però, gli utenti possono ottenere il kernel Linux da Internet o da qualche altra parte e compilarlo loro stessi. Poi, nello stesso modo, possono ottenere il codice sorgente di molte applicazioni, compilare i programmi e installarli nel proprio sistema. Per programmi complessi questo processo può essere non solo un dispendio di tempo, ma può anche comportare degli errori. Per evitare tutto ciò, gli utenti spesso scelgono di ottenere il sistema operativo ed i pacchetti delle applicazioni da uno dei distributori Linux. Quello che distingue i vari distributori Linux è il software, i protocolli ed i procedimenti usati per impacchettare, installare e tenere traccia dei pacchetti applicativi sui sistemi degli utenti, e inoltre gli strumenti di installazione e manutenzione, documentazione ed altri servizi.

Debian GNU/Linux è il risultato di uno sforzo di volontari per creare un sistema operativo compatibile con Unix, di alta qualità, libero, completato da un insieme di applicazioni. L'idea di un sistema operativo \*nix libero ha avuto origine dal progetto GNU e molte applicazioni che rendono Debian GNU/Linux così utile sono state sviluppate dal progetto GNU.

Per Debian, libero ha il significato del mondo GNU (si vedano le Linee Guida Debian per il Software Libero (https://www.debian.org/social\_contract#guidelines)). Quando parliamo di software libero, ci riferiamo alla libertà, non al prezzo. Software libero significa che si ha la libertà di distribuire copie di software libero, che si riceve il codice sorgente o lo si può ottenere se lo si desidera, che si può cambiare il software o usare parte di esso in nuovi program[mi liberi e che si è a conoscenza](https://www.debian.org/social_contract#guidelines) [di poter fare](https://www.debian.org/social_contract#guidelines) queste cose.

Il Progetto Debian è stato creato da Ian Murdock nel 1993, inizialmente sotto la sponsorizzazione del progetto GNU della Free Software Foundation. Oggi, gli sviluppatori Debian lo vedono come un diretto discendente del progetto GNU.

Tuttavia anche se Debian GNU/Linux in sé è software libero, rappresenta una base su cui possono essere costruite distribuzioni di Linux dal valore aggiunto. Fornendo un sistema di base sicuro e completo di funzionalità, Debian fornisce agli utenti Linux una compatibilità crescente e permette ai creatori di distribuzioni Linux di eliminare sforzi duplicati e di concentrarsi sulle caratteristiche che rendono speciale la propria distribuzione. Vedere Sezione 14.3 per maggiori informazioni.

#### **1.3 OK, ora so cosa è Debian... [co](#page-72-3)sa è Linux?!**

<span id="page-9-0"></span>In breve, Linux è il kernel di un sistema operativo \*nix. È stato originariamente progettato per PC 386 (e superiori); ora può girare anche su dozzine di altri sistemi. Linux è stato scritto da Linus Torvalds e molti altri informatici di tutto il mondo.

Oltre al suo kernel, un sistema "Linux" di solito ha:

- un file system che segue il Linux Filesystem Hierarchy Standard https://www.pathname.com/ fhs;
- una vasta gamma di utilità Unix, molte delle quali sono state sviluppate dal progetto GNU e dalla Free Software Foundation.

La [com](https://www.pathname.com/fhs)binazione del kernel Linux, del file system, delle utilità GNU, di quelle FSF e delle altre utilità è stata progettata per raggiungere la compatibilità con lo standard POSIX (IEEE 1003.1); si veda Sezione 4.4.

Per maggiori informazioni su Linux, vedere Cosa è Linux (https://www.linux.org/info/) di Linux Online (https://www.linux.org/).

## **[1.4 Deb](https://www.linux.org/)ian fa solo GNU/Linu[x?](https://www.linux.org/info/)**

<span id="page-9-1"></span>Attualmente, Debian è disponibile solo per Linux, ma con Debian GNU/Hurd e Debian su kernel BSD si è iniziato ad offrire come piattaforme di sviluppo, server e desktop anche altri sistemi operativi non basati su Linux. Questi port non-Linux tuttavia non sono ancora rilasciati ufficialmente.

Il primo port su cui si è lavorato è Debian GNU/Hurd.

Hurd è un insieme di servizi che funzionano sul microkernel Mach GNU. Insieme costituiscono la base del sistema operativo GNU.

Si veda https://www.gnu.org/software/hurd per maggiori informazioni su GNU/Hurd in generale e https://www.debian.org/ports/hurd/ per maggiori informazioni su Debian GNU/Hurd.

Un secondo sforzo è stato quello di fare il port per il kernel BSD. Persone stanno lavorando al kernel FreeBSD.

Si veda [https://www.debian.org/ports/#nonl](https://www.gnu.org/software/hurd)inux per maggiori informazioni su questi port non-Lin[ux.](https://www.debian.org/ports/hurd/)

## **1.5 Q[ual è la differenza tra Debian GNU](https://www.debian.org/ports/#nonlinux)/Linux e le altre distribuzioni Linux? Perché scegliere Debian invece di qualche altra distribuzione?**

<span id="page-9-2"></span>Queste caratteristiche chiave distinguono Debian dalle altre distribuzioni Linux:

- **Libertà:** Come indicato nel Contratto sociale Debian (https://www.debian.org/social\_contract), Debian rimarrà libera al 100%. Debian è molto rigorosa per ciò che riguarda la distribuzione di software veramente libero. Le linee guida usate per determinare se un lavoro è "libero" sono fornite nelle Linee guida Debian per il Software Libero (DFSG) (https://www.debian.org/ social\_contract#[guidelines](https://www.debian.org/social_contract)).
- **Il sistema di manutenzione dei pacchetti Debian:** L'intero sistema, o qualsiasi sua componente individuale, p[uò essere aggiornato in situ senza riformattare, senza](https://www.debian.org/social_contract#guidelines) perdere i file di configurazione personalizzati e, nella maggior parte dei casi, senza riavviare il sistema. La maggior parte delle distribuzioni Linux disponibili attualmente ha qualche tipo di sistema di manutenzione dei pacchetti; il sistema di manutenzione dei pacchetti Debian è unico e particolarmente robusto (si veda Capitolo 7).
- **Sviluppo aperto:** Mentre molte altre distribuzioni Linux sono sviluppate da singoli, gruppi piccoli, chiusi o produttori commerciali, Debian è un'importante distribuzione Linux che è sviluppata da una com[un](#page-40-0)ità di individui che hanno fatta propria la causa della creazione di un sistema operativo libero, nello stesso spirito di Linux e di altro software libero.

More than 1120 volunteer package maintainers are working on over 64961 packages and improving Debian GNU/Linux. The Debian developers contribute to the project not by writing new applications (in most cases), but by packaging existing software according to the standards of the project, by communicating bug reports to upstream developers, and by providing user support. Additionally, more than 509 volunteer in the project doing other tasks. Examples of these tasks include: creating documentation, contributing to the website translating. See also additional information on how to become a contributor in Capitolo 13.

- **Il Sistema Operativo Universale:** Debian viene fornita con più di 64961 pacchetti (https://packages. debian.org/stable/) e gira su 9 architetture (https://www.debian.org/ports/). Ciò è molto più di quello che è disponibile per le altre distribuz[ion](#page-70-0)i GNU/Linux. Si veda Sezione 5.1 per una panoramica del software fornito e Sezione 4.1 per [una descrizione delle p](https://packages.debian.org/stable/)iattaforme hardware supportate.
- **Il Sistema di tracciamento dei bug:** L[a dispersione g](https://www.debian.org/ports/)eografica degli sviluppatori Debian ha ri[chie](#page-28-1)sto degli strumenti sofisticati ed una comunicazi[one](#page-24-1) rapida dei bug e delle soluzioni per accelerare lo sviluppo del sistema. Gli utenti sono incoraggiati a segnalare i bug in uno stile formale, che sia rapidamente accessibile attraverso gli archivi WWW o via posta elettronica. Si vedano le informazioni aggiuntive in questa FAQ sulla gestione dei log dei bug in Sezione 12.4.
- **La Debian Policy:** Debian ha un'esauriente specifica dei propri standard di qualità, la Debian Policy. Questo documento definisce la qualità e gli standard che sono richiesti ai pacchetti Debian.

Per ulteriori informazioni su questo, si veda la pagina web sulle ragioni per scegliere [Deb](#page-68-5)ian (https: //www.debian.org/intro/why\_debian).

## **1.6 Come si rapporta il progetto Debian c[on il progetto GNU](https://www.debian.org/intro/why_debian) della Free Software Foundation?**

<span id="page-10-0"></span>Il sistema Debian è costruito sugli ideali del software libero fortemente sostenuto in origine dalla Free Software Foundation (https://www.gnu.org/) ed in particolare da Richard Stallman (https:// www.stallman.org/). I potenti strumenti, utilità e applicazioni per lo sviluppo del sistema della FSF rappresentano anche una parte chiave del sistema Debian.

Il Progetto Debian è un'entità separata dalla FSF, comunque i due comunicano regolarmente e co[ope](https://www.gnu.org/)[rano su vari progetti.](https://www.gnu.org/) La FSF ha richiesto esplicitamente che il nostro sist[ema venisse chiam](https://www.stallman.org/)ato "Debian GNU/Linux" e siamo felici di soddisfare questa richiesta.

L'obiettivo di sempre della FSF è stato quello di sviluppare un nuovo sistema operativo chiamato GNU basato su Hurd (https://www.gnu.org/software/hurd). Debian sta lavorando con la FSF su questo sistema, chiamato Debian GNU/Hurd (https://www.debian.org/ports/hurd/).

## <span id="page-11-0"></span>**1.7 Come si pronuncia Debian e cosa significa questa parola?**

Il nome del progetto si pronuncia Deb'-i-en, con una e breve in Deb e con l'accento sulla prima sillaba. Questa parola è la contrazione dei nomi di Debra e Ian Murdock, che fondarono il progetto. (I dizionari sembrano essere ambigui sulla pronuncia di Ian (!), ma Ian preferisce i'-en.)

# <span id="page-12-0"></span>**Ottenere e installare Debian GNU/Linux**

La documentazione ufficiale con le istruzioni per l'installazione è la Guida all'installazione di Debian GNU/Linux (https://www.debian.org/releases/stable/installmanual). Qui vengono fornite alcune note aggiuntive su come ottenere ed installare Debian GNU/Linux.

### **[2.1 Qu](https://www.debian.org/releases/stable/installmanual)al è la versione più recente di Debia[n?](https://www.debian.org/releases/stable/installmanual)**

Attualmente ci sono tre versioni di Debian GNU/Linux:

- <span id="page-12-1"></span>*il rilascio 12, alias la distribuzione "stabile" o bookworm* Questo è software stabile e ben testato, cambia se vengono incorporate soluzioni importanti a problemi di sicurezza e usabilità.
- *la distribuzione "testing", attualmente chiamata trixie* Qui è dove vengono messi i pacchetti che saranno rilasciati come prossima "stable"; sono stati testati un po' in unstable ma possono non essere ancora completamente adatti ad essere rilasciati. Questa distribuzione è aggiornata più frequentemente della "stable", ma non della "unstable".
- *la distribuzione "unstable"* Questa è la versione attualmente in fase di sviluppo; è aggiornata continuamente. Si possono recuperare i pacchetti dall'archivio "unstable" su ogni sito mirror Debian e usarli per aggiornare il proprio sistema in ogni momento, ma non bisogna aspettarsi che il sistema sia utilizzabile o stabile come prima: ecco perché è chiamata "**unstable** (instabile)"!

Si veda Sezione 6.1 per maggiori informazioni.

## **2.2 Esistono aggiornamenti dei pacchetti in "stable"?**

<span id="page-12-2"></span>Generally speaking[, no](#page-34-1) new functionality is added to the stable release. Once a Debian version is released and tagged "stable" most packages will only get security updates. That is, packages for which a security vulnerability has been found after the release will be upgraded. All the security updates are served through security.debian.org (https://security.debian.org).

However, there are some cases in which packages will be updated in stable. For example:

- When an urgent update is required to ensure the software continues working.
- Th[e package is a data](https://security.debian.org) package and the data must be updated in a timely manner.
- The package needs to be current to useful to end user (e.g. some security software, such as antimalware products).
- The software is a leaf package and is broken by changes external to the distribution.

Users that wish to run updated versions of the software in stable have the option to use "backports". Backports are recompiled packages from testing (mostly) and unstable (in a few cases only, e.g. security updates), so they will run without new libraries (wherever it is possible) on a stable Debian

distribution. Users can configure their system to use the backports repository and download specific software. However, it is recommended to pick out single backports which fit the specific needs, and not to use all backports available. For more information read the Wiki entry describing sofware available to Debian users (https://wiki.debian.org/DebianSoftware) and Wiki entry on backports (https://wiki.debian.org/Backports).

Gli aggiornamenti di sicurezza servono ad un solo scopo: fornire soluzioni per vulnerabilità nella sicurezza. Non sono un metodo per infiltrare cambiamenti ulter[iori nel rilascio stabile senza passare](https://wiki.debian.org/DebianSoftware) [dalla normale proce](https://wiki.debian.org/DebianSoftware)dura dei rilasci minori. Di conseguenza, le soluzioni per [i pacchetti con problemi](https://wiki.debian.org/Backports) di sicurezza non aggiornano il software. Il Team per la sicurezza di Debian farà invece il backport delle soluzioni necessarie nella versione del software distribuita in "stable".

Per maggiori informazioni sul supporto per la sicurezza si legga la Security FAQ (https://www. debian.org/security/faq) o il Debian Security Manual (https://www.debian.org/doc/manuals/ securing-debian-howto/).

## **2.3 Dove/Come si po[ssono ottenere l](https://www.debian.org/doc/manuals/securing-debian-howto/)e imm[agini di in](https://www.debian.org/security/faq)stallazione di Debian?**

<span id="page-13-0"></span>Le immagini per l'installazione si possono ottenere scaricando i file appropriati da uno dei siti web Debian (https://www.debian.org/mirror/list).

Per maggiori informazioni su immagini di CD (e DVD) si faccia riferimento a Debian GNU/Linux su CD (https://www.debian.org/CD).

## **[2.4](https://www.debian.org/mirror/list) Come si installa Debian da CD-ROM?**

<span id="page-13-1"></span>[Inst](https://www.debian.org/CD)allare Debian da CD è semplicissimo: configurare il proprio sistema in modo che si avvii da CD, inserire il CD e riavviare. Il sistema avrà allora in esecuzione l'installatore Debian. Per maggiori informazioni si veda la Guida all'installazione di Debian GNU/Linux (https://www.debian.org/releases/ stable/installmanual).

## **2.5 Pe[rché il CD-ROM ufficiale del r](https://www.debian.org/releases/stable/installmanual)ilascio "stable" contiene collegamenti simbolici "frozen" e "unstable"? Questo CD doveva contenere solo "stable"!**

<span id="page-13-2"></span>Le immagini dei CD ufficiali di Debian contengono effettivamente collegamenti simbolici quali:

```
/dists/frozen -> bookworm/
/dists/stable -> bookworm/
/dists/testing -> bookworm/
/dists/unstable -> bookworm/
```
in modo da poter funzionare quando il file sources.list ha voci come

deb cdrom:[<nome come sulla etichetta del CD>]/ unstable main [...]

. Il fatto che siano presenti questi collegamenti simbolici *non* significa che l'immagine è di "unstable" o "testing" o altro. Si legga l'etichetta del CD in /.disk/info per scoprire quale versione di Debian esso contenga. Questa informazione è presente anche nel file /README.txt sul CD.

Si legga https://www.debian.org/releases per scoprire quali siano gli attuali rilasci "stable" e "testing".

## **2.6 È [possibile ottenere e installa](https://www.debian.org/releases)re Debian direttamente da un sito Internet remoto?**

<span id="page-13-3"></span>Sì. Si può avviare il sistema di installazione Debian da un insieme di file scaricabili dal nostro sito archivio e dai suoi mirror.

Si può scaricare una piccola immagine di CD, creare da essa un CD avviabile, installare il sistema di base con esso ed il resto dalla rete. Per maggiori informazioni si veda https://www.debian.org/ CD/netinst/.

## **2.7 Esistono strategie alternative per avviar[e l'installatore di si](https://www.debian.org/CD/netinst/)[stem](https://www.debian.org/CD/netinst/)a?**

<span id="page-14-0"></span>Sì. Oltre che da CD o DVD, si può installare Debian avviando da chiavette USB, direttamente da hard disk o usando l'avvio di rete TFTP. Per l'installazione su più computer è possibile fare installazioni completamente automatiche. N.B.: non tutti i metodi sono supportati da tutte le architetture. Una volta avviato l'installatore, il resto del sistema può essere scaricato dalla rete o installato da supporti locali. Per maggiori informazioni si veda la Guida all'installazione di Debian GNU/Linux (https: //www.debian.org/releases/stable/installmanual).

# <span id="page-16-0"></span>**Scegliere una distribuzione Debian**

Ci sono molte diverse distribuzioni Debian. Scegliere la distribuzione Debian adatta è una decisione importante. Questa sezione fornisce alcune informazioni utili per gli utenti che desiderano fare la scelta più adatta per il loro sistema e inoltre risponde ad alcune possibili domande che potrebbero nascere al momento della scelta. Non parla del "perché si dovrebbe scegliere Debian" ma piuttosto di "quale distribuzione di Debian scegliere".

Per maggiori informazioni sulle distribuzioni disponibili si veda Sezione 6.1.

### **3.1 Quale distribuzione Debian (stable/testing/[uns](#page-34-1)table) è meglio per me?**

<span id="page-16-1"></span>La risposta è piuttosto complessa. Dipende veramente da cosa si ha in mente di fare. Una soluzione potrebbe essere chiedere ad un amico che usa Debian. Ma ciò non significa che non è possibile prendere una decisione in modo autonomo. Di fatto, si dovrebbe essere in grado di fare una scelta una volta completata la lettura di questo capitolo.

- Se la sicurezza o la stabilità sono aspetti di una qualche importanza: installare stable. Punto. Questa è la scelta consigliata.
- Se si è un nuovo utente che deve installare su una macchina desktop, iniziare con stable. Parte del software è piuttosto vecchio, ma è l'ambiente di lavoro con meno bug. Si potrà facilmente passare alla più moderna unstable (o testing) una volta che si è più sicuri di sé.
- Se si è un utente desktop con molta esperienza del sistema operativo e che non si preoccupa di dover affrontare un bug una volta ogni tanto, usare unstable. Ha tutto il software più recente e all'avanguardia ed i bug sono solitamente risolti prontamente.
- Se si gestisce un server, specialmente uno per cui la stabilità è un requisito importante o che è esposto ad Internet, installare stable. Questa è di gran lunga la scelta più sicura e affidabile.

Le domande che seguono forniscono, si spera, ulteriori dettagli su queste scelte. Dopo aver letto tutte queste FAQ, se ancora non si è in grado di prendere una decisione, optare per la distribuzione stable.

#### **3.1.1 È stato suggerito di installare stable, ma in essa l'hardware pincopallino non viene rilevato o non funziona. Cosa fare?**

<span id="page-16-2"></span>Provare a cercare nel web usando un motore di ricerca e vedere se qualcun altro è stato in grado di farlo funzionare in stable. La maggior parte dell'hardware dovrebbe funzionare senza problemi in stable. Se però si ha dell'hardware recentissimo e all'avanguardia, questo potrebbe non funzionare con stable. Se questa è la situazione, si può installare testing o unstable o aggiornare il sistema ad una di esse.

Per i portatili, https://www.linux-on-laptops.com/ è un sito web molto buono per vedere se qualcun altro è stato in grado di farli funzionare con Linux. Il sito non è specifico per Debian, ma ciò nonostante è una risorsa preziosissima. Non conosco un sito web simile per i desktop.

Un'altra opzione sarebbe chiedere nella mailing list debian-user inviando un messaggio di posta elettronica a debian-u[ser@lists.debian.org . È possibile inviare mess](https://www.linux-on-laptops.com/)aggi alla lista anche senza essere iscritti.

Gli archivi possono essere letti via https://lists.debian.org/debian-user/. Informazioni relative all'iscrizione alla lista sono reperibili all'indirizzo degli archivi. È caldamente consigliato porre le proprie domande sulla mailing-list piuttosto che su IRC (https://www.debian.org/support); i messaggi della mailing-list sono archiviati perciò la soluzione ai propri problemi potrà aiutare altri nella stessa situazione.

#### **3.1.2 Nelle differenti distribuzioni ci so[no v](https://www.debian.org/support)ersioni diverse dei pacchetti?**

Sì. Unstable ha le versioni più recenti, ma i suoi pacchetti non sono ben testati e potrebbero avere dei bug.

<span id="page-17-0"></span>D'altro canto, stable contiene versioni vecchie dei pacchetti, ma esse sono ben testate ed è meno probabile che abbiano un qualche bug.

I pacchetti in testing sono una via di mezzo tra questi due estremi.

#### **3.1.3 Le distribuzioni stable contengono pacchetti veramente datati. Basta guardare Kde, Gnome, Xorg o persino il kernel: sono molto vecchi. Perché?**

<span id="page-17-1"></span>Beh, questo può essere vero. L'età dei pacchetti in stable dipende da quando è stato fatto l'ultimo rilascio. Dato che di solito trascorre più di 1 anno da un rilascio all'altro, stable potrebbe contenere versioni vecchie dei pacchetti. Tuttavia sono state testate per diritto e per rovescio. Si può dire a ragion veduta che i pacchetti non hanno alcun bug importante noto, falle di sicurezza, ecc. I pacchetti in stable si integrano perfettamente gli uni con gli altri. Queste caratteristiche sono molto importanti per server di produzione che devono essere in funzione 24 ore al giorno, 7 giorni alla settimana.

I pacchetti in testing o unstable, d'altra parte, possono avere bug nascosti, falle di sicurezza, ecc. Inoltre alcuni pacchetti in testing e unstable potrebbero non funzionare come atteso. Di solito le persone che lavorano su una singola macchina desktop preferiscono avere l'insieme di pacchetti più recente e moderno. Unstable è la soluzione adatta per loro.

Come si può vedere, la stabilità e l'estrema modernità sono ai capi opposti dello spettro. Se è necessaria la stabilità, installare la distribuzione stable. Se si vuole lavorare con i pacchetti più recenti, allora installare unstable.

#### **3.1.4 Se si decidesse di passare ad un'altra distribuzione, sarebbe possibile farlo?**

<span id="page-17-2"></span>Sì, ma è un processo unidirezionale. Si può fare il passaggio stable --> testing --> unstable. La direzione inversa invece non è "possibile". Perciò è bene essere sicuri se si ha intenzione di installare unstable o di aggiornare il sistema ad essa.

In realtà, se si è esperti, si è disposti a spenderci del tempo, si è molto cauti e si sa quello che si sta facendo, allora potrebbe essere possibile passare da unstable a testing e successivamente a stable. Gli script di installazione non sono pensati per fare questo; perciò, nel farlo, i propri file di configurazione potrebbero andar perduti e...

#### **3.1.5 Potete dirmi se installare stable, testing o unstable?**

No. Questa è una questione piuttosto soggettiva. Non esiste una risposta perfetta dato che dipende dal software di cui si ha bisogno, la disponibilità ad affrontare i possibili malfunzionamenti e l'esperienza nell'amministrazione di sistema. Ecco alcuni suggerimenti:

- <span id="page-17-3"></span>• Stable è solida come una roccia. Non diventa difettosa e ha il pieno supporto di sicurezza. Ma potrebbe non avere il supporto per l'hardware più recente.
- Testing ha software più aggiornato di Stable e diventa difettosa meno di frequente di Unstable, ma quando lo fa potrebbe volerci parecchio tempo prima che le cose vengano aggiustate. A volte possono volerci giorni e a volte mesi. Inoltre non ha un supporto di sicurezza permanente.
- Unstable ha il software più recente e cambia molto. Di conseguenza può danneggiarsi in qualunque momento. Tuttavia, le cose vengono risolte spesso in un paio di giorni ed ha sempre le ultime versioni dei pacchetti software per Debian.

Quando si deve scegliere tra testing e unstable tenere in considerazione che di potrebbero essere casi in cui sarebbe meglio seguire testing invece di unstable. Uno degli autori di questo documento si è trovato in una di queste situazioni a causa della transizione di gcc da gcc3 a gcc4. Stava cercando di installare il pacchetto labplot su una macchina con unstable e l'installazione non era lì possibile perché alcune delle dipendenze avevano già fatto il passaggio a gcc4 ed alcune no. Il pacchetto in testing però era installabile su una macchina testing dato che i pacchetti che avevano fatto la transizione a gcc4 non avevano ancora raggiunto testing.

#### <span id="page-18-0"></span>**3.1.6 È stato detto che testing si può rompere. Cosa significa?**

A volte, un pacchetto può non essere installabile tramite gli strumenti di gestione dei pacchetti. Altre volte, un pacchetto può proprio non essere disponibile: forse è stato (temporaneamente) rimosso a causa di bug o di dipendenze non soddisfatte. Altre volte ancora, un pacchetto si installa ma non si comporta nel modo corretto.

Quando ciò avviene, si dice che la distribuzione è rotta (almeno per quel che riguarda il pacchetto in questione).

#### <span id="page-18-1"></span>**3.1.7 Come mai testing può essere danneggiata per mesi? Le soluzioni introdotte in unstable non passano direttamente in testing?**

Le soluzioni dei bug e le migliorie introdotte nella distribuzione unstable passano in testing dopo un certo numero di giorni. Diciamo che la soglia è di 5 giorni. I pacchetti in unstable passano in testing solo quando non ci sono segnalazioni di bug critici per il rilascio che li riguardano. Se viene segnalato un bug critico per il rilascio riguardante un pacchetto in unstable, questo non passa a testing allo scadere dei 5 giorni.

L'idea è che, se il pacchetto ha dei problemi, questi vengono scoperti da coloro che usano unstable e vengono risolti prima che il pacchetto entri in testing. Ciò mantiene testing in uno stato usabile per la maggior parte del tempo. Nel suo insieme il concetto è impeccabile, a mio parere. Ma le cose non sono sempre così semplici. Prendiamo per esempio la situazione seguente:

- Immaginiamo di essere interessati al pacchetto XYZ.
- Ipotizziamo che al 10 giugno la versione in testing sia XYZ-3.6 e quella in unstable sia XYZ-3.7.
- Dopo 5 giorni, XYZ-3.7 da unstable migra in testing.
- Perciò il 15 giugno entrambe testing e unstable hanno nei loro repository XYZ-3.7.
- Diciamo che un utente della distribuzione testing vede che è disponibile un nuovo pacchetto XYZ e aggiorna XYZ-3.6 a XYZ-3.7.
- Ora diciamo che il 25 giugno qualche utente di testing o unstable scopre che c'è un bug critico per il rilascio in XYZ-3.7 e lo segnala nel BTS.
- Il manutentore di XYZ corregge il bug e carica la versione corretta in unstable, diciamo il 30 giugno. Qui è stato ipotizzato che ci vogliano 5 giorni prima che il manutentore corregga il bug e carichi la nuova versione. Il numero 5 non deve essere preso letteralmente: potrebbe essere di più o di meno a seconda del grado di severità del baco critico in questione.
- L'entrata in testing di questa versione nuova in unstable, XYZ-3.8, è pianificata per il 5 luglio.
- Ma il 3 luglio qualcun altro scopre un altro bug critico per il rilascio in XYZ-3.8.
- Diciamo che il manutentore di XYZ risolve questo nuovo bug critico e carica la nuova versione di XYZ dop 5 giorni.
- Perciò l'8 luglio testing ha XYZ-3.7, mentre unstable ha XYZ-3.9.
- L'entrata in testing di questa versione nuova, XYZ-3.9, è ora pianificata per il 13 luglio.
- Dato che si usa testing e dato che XYZ-3.7 è affetta da un bug, sarà probabilmente possibile usare XYZ solo dopo il 13 luglio. Cioè, fondamentalmente ci si è ritrovati con una versione guasta di XYZ per circa un mese.

La situazione può complicarsi ulteriormente se, per esempio, XYZ dipende da 4 altri pacchetti. Ciò potrebbe risultare in una distribuzione testing inutilizzabile per mesi. Sebbene lo scenario descritto sopra sia immaginario, cose simili possono verificarsi nella vita reale, anche se raramente.

#### <span id="page-19-0"></span>**3.1.8 Dal punto di vista di un amministratore, quale distribuzione richiede più attenzioni?**

Una delle ragioni principali per cui molte persone scelgono Debian invece di altre distribuzioni Linux è il fatto che richiede molto poca amministrazione. Le persone vogliono un sistema che semplicemente funzioni. In generale si può dire che stable richiede molto poca manutenzione mentre testing e unstable richiedono una manutenzione costante da parte dell'amministratore. Se si usa stable, tutto ciò di cui ci si deve preoccupare è il tenere traccia degli aggiornamenti di sicurezza. Se si usa testing o unstable è una buona idea tenersi al corrente dei nuovi bug scoperti nei pacchetti installati, delle nuove risoluzioni di bug, delle funzionalità introdotte, ecc.

#### <span id="page-19-1"></span>**3.1.9 Cosa succede quando viene fatto un nuovo rilascio?**

Questa domanda non aiuta a scegliere una distribuzione Debian, ma prima o poi verrà fatto di porsela.

La distribuzione stable è attualmente bookworm; la prossima versione stable si chiamerà trixie. Consideriamo il caso particolare di ciò che avverrà quando trixie verrà rilasciata come nuova versione stable.

- oldstable = bullseye; stable = bookworm; testing = trixie; unstable = sid
- Ci si riferisce ad unstable sempre come a sid indipendentemente dal fatto che venga fatto o meno un rilascio.
- I pacchetti migrano continuamente da sid a testing (cioè trixie). I pacchetti in stable (cioè bookworm) però rimangono gli stessi tranne che per gli aggiornamenti di sicurezza.
- Dopo un certo periodo testing viene congelata nello stato di freeze; ma continuerà ad essere chiamata testing. A questo punto nessun pacchetto nuovo può migrare da unstable a testing a meno che non contenga la soluzione ad un bug critico per il rilascio (RC).
- Quando testing è in freeze, tutte le nuove risoluzioni dei bug introdotte devono essere controllate manualmente dai membri del team per il rilascio. Ciò viene fatto per assicurare che non vi sarà alcun problema serio sconosciuto nella versione testing congelata.
- I bug RC nella "testing congelata" sono ridotti a zero oppure, se maggiori di zero, i bug sono contrassegnati come ignorati per il rilascio o sono posposti ad un rilascio minore.
- La "testing congelata" senza bug RC viene rilasciata come nuova versione stable. Nel nostro esempio, questo nuovo rilascio stable sarà chiamato trixie.
- A questo punto si avrà oldstable = bookworm, stable = trixie. Il contenuto di stable e della "testing congelata" è a questo punto lo stesso.
- Una nuova testing viene basata sulla vecchia testing.
- I pacchetti iniziano ad arrivare da sid in testing e la comunità Debian lavora ora per fare il prossimo rilascio stable.

#### **3.1.10 Ho un desktop/cluster in funzione con installata Debian. Come fare a sapere quale distribuzione è in esecuzione?**

Nella maggior parte dei casi scoprirlo è molto semplice. Guardare il file /etc/apt/sources.list. Ci sarà una voce simile alla seguente:

deb http://deb.debian.org/debian/ unstable main contrib

Il terzo campo ("unstable" nell'esempio precedente) indica la distribuzione Debian a cui il sistema sta attualmente facendo riferimento.

Si può anche usare **lsb\_release** (disponibile nel pacchetto lsb-release). Se si esegue tale programma in un sistema unstable si ottiene:

```
$ lsb_release -a
LSB Version: core-2.0-noarch:core-3.0-noarch:core-3.1-noarch:core-2.0-ia32: ←-
   core-3.0-ia32:core-3.1-ia32
Distributor ID: Debian
Description: Debian GNU/Linux unstable (sid)
Release: unstable
Codename: sid
```
Tuttavia non è sempre così facile. Alcuni sistemi possono avere file sources.list con voci multiple che corrispondono a distribuzioni diverse. Ciò può accadere se l'amministratore tiene traccia di pacchetti diversi da distribuzioni Debian diverse. Questa azione viene spesso chiamata apt-pinning. Questi sistemi possono avere in esecuzione un mix di distribuzioni.

#### **3.1.11 I am currently using the stable version. Can I change to testing or unstable? If so, how?**

<span id="page-20-0"></span>First of all, please bear in mind that the stable version is the one recommended for servers as well as for desktop computers, not only you will get security updates if you are running stable but also there are less changes which could potentially break the system or your setup.

If you are currently running stable, then in the /etc/apt/sources.list file the third field will be either 'bookworm' or 'stable'. If you want to change to a different version, you need to change this to the distribution you want to run. If you want to run testing, then change the third field of /etc/apt/sources.list to 'testing'. If you want to run unstable, then change the third field to 'unstable'.

Attualmente testing si chiama trixie. Perciò, se si cambia il terzo campo di /etc/apt/sources. list in «trixie», si userà anche in questo caso testing. Però si continuerà ad usare trixie anche quando trixie diventerà stable.

Unstable si chiama sempre Sid. Perciò se si cambia il terzo campo di /etc/apt/sources.list in «sid», si userà unstable.

Currently Debian offers does not offer security updates for testing nor for unstable. The Debian Security Team (https://security-team.debian.org/) focus their work on stable and old-stable. Nevertheless, just like any other type of fixes, security fixes in unstable are directly made to the main archive and trickle down to testing in due course. So if you are running unstable make sure that you remove the lines relating to security updates in /etc/apt/sources.list. If you are interested [in knowing](https://security-team.debian.org/) [what known](https://security-team.debian.org/) security bugs exist in these versions of the distributions, you will this information in the list of vulnerable source packages in testing (https://security-tracker.debian.org/tracker/ status/release/testing), and unstable (https://security-tracker.debian.org/tracker/ status/release/unstable).

If there is a release notes document available for the distribution you are upgrading to (even thou[gh](https://security-tracker.debian.org/tracker/status/release/testing) [it has not yet been released\) it would be w](https://security-tracker.debian.org/tracker/status/release/testing)ise to review it, as it might provide information on how you should upgrade to it. You will alwa[ys find the](https://security-tracker.debian.org/tracker/status/release/unstable) Release Notes for testing (https://www.debian.org/ releases/testing/releasenotes) available at the Debian website but depending on how close the testing version is to release the document might not cover all the potential changes or pitfalls.

Ciò nonostante, una volta fatti i cambiamenti detti sopra si può eseguire aptitude update e poi installare i pacchetti desiderati. Notare che l'i[nstallazione di un pacche](https://www.debian.org/releases/testing/releasenotes)tto da una distribuzione diversa può aggiornare automaticamente metà del sistema. Se si installano pacchetti singoli si finirà per avere in esecuzione un sistema con un mix di distribuzioni.

Potrebbe essere meglio in alcune situazioni aggiornare semplicemente l'intero sistema alla nuova distribuzione eseguendo **apt full-upgrade**, **aptitude safe-upgrade** o **aptitude full-upgrade**. Per maggiori informazioni, leggere le pagine di manuale di apt e aptitude.

The Debian reference manual provides more insight on running testing and unstable in its section Life with eternal upgrades (https://www.debian.org/doc/manuals/debian-reference/ch02. en.html#\_life\_with\_eternal\_upgrades).

#### **3.1.12 Attualmente sto usando testing (trixie). Cosa succederà quando verrà fatto un rilascio? Continuerò ad usare testing o la macchina userà la nuova distribuzione stabile?**

<span id="page-21-0"></span>Dipende dalle voci nel file /etc/apt/sources.list. Se si sta attualmente usando testing, tali voci saranno simili a una di queste due:

deb http://deb.debian.org/debian/ testing main

o

deb http://deb.debian.org/debian/ trixie main

Se nel terzo campo in /etc/apt/sources.list c'è "testing" allora si continuerà ad usare testing anche dopo un avvenuto rilascio. Perciò dopo che trixie sarà rilasciata, si starà usando una nuova distribuzione Debian che avrà un nome in codice diverso. I cambiamenti potrebbero non essere evidenti all'inizio, ma lo diverranno non appena nuovi pacchetti passeranno dalla distribuzione unstable a testing.

Se però il terzo campo contiene "trixie" allora si userà stable (dato che trixie sarà allora la nuova distribuzione stable).

#### **3.1.13 Sono ancora confuso. Cosa hai detto che devo installare?**

Se non si è sicuri, la scelta migliore sarebbe la distribuzione stabile.

## <span id="page-21-1"></span>**3.2 But what about Kali, Knoppix, Linux Mint, Ubuntu, and others?**

These distributions are not Debian; they are *Debian-based*. Though there are many similarities and commonalities between them, there are also crucial differences.

<span id="page-21-2"></span>Over the years, many distributions have been developed over time reusing and/or rebuilding Debian packages and also adding custom packages on their own. Most of the distributions have been created for specific audiences or purposes. According to Distrowatch, Debian has spawned more than 420 derivatives(https://distrowatch.com/search.php?basedon=Debian&status=All#distrosearch) and more than 120 of them are active at the time of writing.

All these distributions have their own merits and are suited to some specific set of users. For more information, read Debian derivatives (https://www.debian.org/misc/childre[n-distros](https://distrowatch.com/search.php?basedon=Debian&status=All#distrosearch)) [ava](https://distrowatch.com/search.php?basedon=Debian&status=All#distrosearch)ilable at the Debian website. You can find a complete list of Debian derivatives, including those that are no longer under active development at the Debian derivate Census (https://wiki.debian. org/Derivatives/Census[\) in the Wi](https://www.debian.org/misc/children-distros)ki.

#### **3.2.1 I know that Kali/Knoppix/Li[nux Mint/Ubuntu/...](https://wiki.debian.org/Derivatives/Census) is Debian-based. So after installing it on the hard disk, can I use 'apt' package tools on it?**

<span id="page-21-3"></span>These distributions are Debian-based, but they are not Debian. You will be still able to use apt package tools by pointing the /etc/apt/sources.list file to these distributions' repositories. In some cases some distributions might even have additional package managers that are used instead of apt.

Nella maggior parte delle situazioni, se si usa una distribuzione si dovrebbe rimanere legati ad essa e non mescolare pacchetti da altre distribuzioni. Molti problemi di funzionamento comuni derivano dall'uso di una distribuzione insieme al tentativo di installare pacchetti Debian da altre distribuzioni. Il fatto che usino lo stesso tipo di formato e lo stesso nome (.deb) non significa che siano automaticamente compatibili.

For example, Knoppix is a Linux distribution designed to be booted as a live CD whereas Debian is designed to be installed on the hard-disk. Knoppix is great if you want to know whether a particular piece of hardware works, or if you want to experience how a GNU/Linux system 'feels' etc., Knoppix is good for demonstration purposes while Debian is designed to run 24/7. Moreover the number of packages available and the number of architectures supported by Debian are far more than that of Knoppix.

If you want Debian, it is best to install Debian from the get-go. Although it is possible to install Debian through other distributions, such as Knoppix, the procedure calls for expertise. If you are reading this FAQ, I would assume that you are new to both Debian and Knoppix. In that case, save yourself a lot of trouble later and install Debian right from the beginning.

#### **3.2.2 I installed Kali/Knoppix/Linux Mint/Ubuntu/... on my hard disk. Now I have a problem. What should I do?**

You are advised not to use the Debian forums (either mailing lists or IRC) for help on Debian derivatives as people there may base their suggestions on the assumption that you are running a Debian system. These "fixes" might not be suited to what you are running, and might even make your problem worse.

Usare prima i forum della distribuzione specifica che si sta usando. Se non si ottiene aiuto o l'aiuto ottenuto non risolve il problema, si può provare a chiedere nei forum Debian, ma tenere a mente l'avvertimento dato nel paragrafo precedente.

#### **3.2.3 I'm using Kali/Knoppix/Linux Mint/Ubuntu/... and now I want to use Debian. How do I migrate?**

Considerare il passaggio da una distribuzione basata su Debian a Debian come qualsiasi altro passaggio da un sistema operativo ad un altro. Si dovrebbe fare il backup di tutti i dati e reinstallare il sistema operativo da zero. Non si deve cercare di "aggiornare" a Debian usando gli strumenti di gestione dei pacchetti dato che ci si potrebbe ritrovare con un sistema non funzionante.

Se tutti i propri dati utente (cioè la propria /home) sono in una partizione separata la migrazione a Debian è in realtà piuttosto semplice, basta semplicemente dire al sistema di installazione di montare (ma non riformattare) quella partizione al momento della reinstallazione. È sempre caldamente consigliato fare il backup di tutti i propri dati oltre che della configurazione del sistema precedente (cioè /etc/  $e$ , forse, /var/).

# <span id="page-24-0"></span>**Problemi di compatibilità**

#### **4.1 Su quali architetture o sistemi hardware funziona Debian?**

Debian GNU/Linux include il codice sorgente completo per tutti i programmi inclusi, così dovrebbe funzionare su tutti i sistemi che sono supportati dal kernel Linux; si veda la FAQ Linux (http://en. tldp.org/FAQ/Linux-FAQ/intro.html#DOES-LINUX-RUN-ON-MY-COMPUTER) per i dettagli.

<span id="page-24-1"></span>L'attuale rilascio 12 di Debian GNU/Linux contiene una distribuzione binaria completa per le seguenti architetture:

- *amd64*: questa copre i sistemi basati su CPU AMD a 64bit con estensi[one AMD64](http://en.tldp.org/FAQ/Linux-FAQ/intro.html#DOES-LINUX-RUN-ON-MY-COMPUTER) e tutte le CPU Intel con estensione EM64T ed uno spazio utente a 64bit comune.
- *arm64*: per i dispositivi basati su ARM a 64 bit più recenti.
- *armel*: macchine ARM little-endian.
- *armhf*: un'alternativa ad armel per macchine ARMv7 con hard-float.
- *i386*: questa copre i sistemi basati su processori Intel e compatibili, inclusi gli Intel 386, 486, Pentium, Pentium Pro, Pentium II (sia Klamath che Celeron) e Pentium III e la maggior parte dei processori compatibili di AMD, Cyryx ed altri.
- *ia64*: computer Intel IA-64 ("Itanium").
- *mips*: sistemi MIPS big-endian della SGI, Indy e Indigo2; *mipsel*: macchine MIPS little-endian, DECstation Digital.
- *powerpc*: questa copre alcune macchine PowerPC IBM/Motorola, incluse i modelli PowerMac di Apple Macintosh e le macchine CHRP e PReP a architettura aperta.
- *ppc64el*: port per PowerPC a 64 bit little-endian, per diversi processori PowerPC/POWER recenti.
- *s390x*: port a 64 bit per macchine IBM System z, ha sostituito s390.

Lo sviluppo di distribuzioni binarie di Debian per architetture *hurd-i386* (per kernel GNU Hurd su PC i386 a 32-bit), *mipsel64* (per MIPS a 64 bit in modalità little-endian), *powerpcspe* (port per l'hardware «Signal Processing Engine»), *sparc64* (per processori SPARC a 64 SPARC processors), *sh* (per i processori Hitachi SuperH) e *x32* (per CPU amd64/x86\_64 che usano puntatori a 32 bit) è attualmente in corso.

Il supporto per l'architettura *m68k* è stato abbandonato nel rilascio Etch (Debian 4.0) perché non soddisfaceva i criteri definiti dai Debian Release Manager. Questa architettura copre macchine Amiga e ATARI con processore Motorola 680x0, dove  $x>$  = 2, con MMU. Tuttavia il port è ancora attivo e disponibile per l'installazione anche se non fa parte del rilascio stable ufficiale e potrebbe essere riattivato nei rilasci futuri.

Il supporto per *hppa* (macchine PA-RISC della Hewlett-Packard) e *alpha* (sistemi Alpha Compaq/- Digital) è stato abbandonato nel rilascio Squeeze (Debian 6.0) per ragioni simili. Anche *arm* è stato abbandonato in questo rilascio, dato che è stato reso obsoleto dall'architettura *armel*.

Il supporto per il port a 32 bit *s390* (s390) è stato abbandonato e sostituito in Jessie (Debian 8) da s390x. In aggiunta è stato necessario rimuovere i port per IA-64 e Sparc da questo rilascio a causa di un insufficiente supporto da parte degli sviluppatori.

Per ulteriori informazioni sui port disponibili vedere le pagine dei port sul sito web (https://www. debian.org/ports/).

Per ulteriori informazioni su come fare l'avvio, partizionare le proprie unità, abilitare i dispositivi PCMCIA (PC Card) e per questioni simili si seguano le istruzioni date nel manuale di installazione, che è disponibile dal sito WWW di Debian all'indirizzo https:[//www.debian.org/rel](https://www.debian.org/ports/)eases/stable/ installmanual.

### **4.2 Quali kernel può eseguire [Debian GNU/Linux?](https://www.debian.org/releases/stable/installmanual)**

<span id="page-25-0"></span>[Oltre a Linux, De](https://www.debian.org/releases/stable/installmanual)bian fornisce una distribuzione binaria completa per i seguenti kernel per sistemi operativi:

• FreeBSD: fornito attraverso i port *kfreebsd-amd64* e *kfreebsd-i386*, per i PC a 64 bit e 32 bit rispettivamente. Questi port sono stati rilasciati per la prima volta in Debian 6.0 Squeeze come *anteprima tecnologica*. Tuttavia non facevano parte del rilascio Debian 8 Jessie.

In aggiunta a questi, sono in fase di lavorazione i seguenti adattamenti:

- *avr32*, port per architettura RISC a 32 bit di Atmel,
- *hurd-i386*, un port per PC a 32 bit. Questo port userà GNU Hurd, il nuovo sistema operativo che il gruppo GNU sta creando,
- *sh*, port per processori Hitachi SuperH.

Ci sono stati tentativi di fare il port della distribuzione per il kernel NetBSD, fornendo *netbsd-i386* (per PC a 32 bit) e *netbsd-alpha* (per macchine Alpha) ma questi port non sono mai stati rilasciati e sono al momento abbandonati.

Per ulteriori informazioni sui port disponibili vedere le pagine dei port sul sito web (https://www. debian.org/ports/).

## **4.3 Quanto è compatibile Debian co[n le altre distribuz](https://www.debian.org/ports/)ioni Linux?**

Gli sviluppatori Debian comunicano con i produttori delle altre distribuzioni Linux nel tentativo di mantenere la compatibilità binaria tra le varie distribuzioni Linux. <sup>1</sup> La maggior parte dei prodotti commerciali per Linux funziona bene sotto Debian come sul sistema su cui è stata compilata.

<span id="page-25-1"></span>Debian GNU/Linux aderisce al Linux Filesystem Hierarchy Standard (https://www.pathname. com/fhs) (Standard per la gerarchia del file system Linux). Comunque, c'è spazio per interpretazioni diverse di alcune regole all'interno di questo standard, così ci posson[o](#page-25-3) essere piccole differenze tra un sistema Debian e altri sistemi Linu[x.](https://www.pathname.com/fhs)

## **4.4 Quanto è compatibile Debian con altri sistemi Unix a livello di codice sorgente?**

<span id="page-25-2"></span>Per la maggior parte delle applicazioni il codice sorgente di Linux è compatibile con altri sistemi Unix. Supporta quasi tutto ciò che è disponibile per i sistemi Unix basati su System V ed i sistemi liberi e commerciali derivati da BSD. Tuttavia nel mondo Unix una tale affermazione non ha quasi nessun valore perché non c'è modo di provarla. Nell'area di sviluppo del software è richiesta una completa compatibilità piuttosto della compatibilità nella "maggioranza" dei casi. Così, anni fa, è sorta la necessità della presenza di standard e al giorno d'oggi POSIX.1 (IEEE Standard 1003.1-1990) è uno dei principali standard per la compatibilità del codice sorgente nei sistemi operativi simil-Unix.

Linux si propone di aderire al POSIX.1, ma gli standard POSIX hanno un costo elevato e la certificazione di POSIX.1 (e FIPS 151-2) è abbastanza onerosa; questo ha reso più difficile agli sviluppatori

<span id="page-25-3"></span><sup>&</sup>lt;sup>1</sup>La Linux Standard Base (https://wiki.linuxfoundation.org/lsb/start/) è una specifica per permettere allo stesso pacchetto binario di essere utilizzato su più distribuzioni. Dopo il rilascio di Jessie (Debian 8), Debian ha abbandonato (https: //sources.debian.org/src/lsb/9.20170808/debian/README.Debian/) la ricerca della compatibilità con LSB. Vedere questo messaggio del 3 luglio 2015 di Didier Raboud (https://lists.debian.org/4526217.myWFlvm1rM@gyllingar) e la discussione che ne è scaturita per informazioni a riguardo.

Linux il lavorare per una completa conformità a POSIX. Il costo della certificazione rende improbabile che Debian ottenga una certificazione di conformità ufficiale anche se passasse completamente la suite di validazione. (La suite di validazione è ora liberamente disponibile, così è previsto che più persone lavoreranno sui problemi relativi a POSIX.1.)

L'Unifix GmbH (Braunschweig, Germania) ha sviluppato un sistema Linux che è stato certificato come conforme a FIPS 151-2 (un sovrainsieme di POSIX.1). Questa tecnologia era disponibile nella distribuzione di Unifix chiamata Unifix Linux 2.0 e nel Linux-FT della Lasermoon.

## **4.5 Si possono usare i pacchetti Debian (file ".deb") sul proprio sistema Linux RedHat/Slackware/...? Si possono usare i pacchetti RedHat (file ".rpm") sul proprio sistema Debian GNU/- Linux?**

<span id="page-26-0"></span>Differenti distribuzioni Linux usano differenti formati dei pacchetti e differenti programmi di gestione dei pacchetti.

- **Probabilmente si può:** È disponibile un programma per spacchettare un pacchetto Debian su un sistema Linux che è sato creato da una distribuzione "straniera", e generalmente funziona, nel senso che quei file verranno spacchettati. Anche l'inverso è probabilmente vero, cioè un programma che apre un pacchetto RedHat o Slackware su di un sistema basato su Debian GNU/- Linux probabilmente riuscirà a spacchettare il pacchetto e a mettere la maggior parte dei file nelle directory di destinazione appropriate. Questo è in gran parte una conseguenza dell'esistenza dello standard Linux Filesystem Hierarchy (e della diffusa conformità ad esso). Il pacchetto Alien (https://packages.debian.org/alien) viene usato per fare conversioni tra i diversi formati dei pacchetti.
- **Probabilmente non si vuole:** La maggior parte dei gestori dei pacchetti scrive alcuni file di ammini[strazi](https://packages.debian.org/alien)one quando viene usata per spacchettare un archivio. Questi file di amministrazione sono generalmente non standardizzati. Quindi, aprire un pacchetto Debian su un sistema "straniero" avrà effetti imprevedibili (certamente non utili) sul gestore dei pacchetti di quel sistema. Similmente, le utilità di un'altra distribuzione possono riuscire ad aprire i loro archivi su sistemi Debian, ma probabilmente causeranno dei guasti al sistema di gestione dei pacchetti Debian al momento di aggiornare o rimuovere alcuni pacchetti, o anche semplicemente nel riportare esattamente quali pacchetti sono presenti sul sistema.
- **Un metodo migliore:** Il Linux File System Standard (e quindi Debian GNU/Linux) richiede che le sottodirectory che si trovano sotto /usr/local/ siano interamente sottoposte alla discrezione dell'utente. Quindi, gli utenti possono spacchettare pacchetti "stranieri" dentro queste directory e poi possono gestire individualmente la loro configurazione, aggiornamento e rimozione.

## **4.6 Come installare un programma non-Debian?**

<span id="page-26-1"></span>I file sotto la directory /usr/local/ non sono sotto il controllo del sistema di gestione dei pacchetti Debian. Quindi è buona abitudine mettere il codice sorgente del proprio programma in /usr/local/src/. Per esempio, si potrebbero estrarre i file da un pacchetto che si chiama "pippo.tar" dentro la directory /usr/local/src/pippo. Dopo averli compilati, si mettano i file binari in /usr/local/bin/, le librerie in /usr/local/lib/ e i file di configurazione in /usr/local/etc/.

Se i propri programmi o i file devono essere realmente messi in altre directory, si potrebbe sempre memorizzarli in /usr/local/ e creare i collegamenti simbolici appropriati dalla posizione richiesta alla loro collocazione in  $/usr/local/;$  per esempio, si potrebbe creare il collegamento

ln -s /usr/local/bin/pippo /usr/bin/pippo

In ogni caso, se si ottiene un pacchetto il cui copyright permette la redistribuzione, si dovrebbe considerare di trasformarlo in un pacchetto Debian e caricarlo per il sistema Debian. Le linee guida per diventare uno sviluppatore sono incluse nel manuale Debian Policy (si veda Sezione 12.1).

# <span id="page-28-0"></span>**Software disponibile nel sistema Debian**

## **5.1 Quali tipi di applicazioni e software di sviluppo sono disponibili per Debian GNU/Linux?**

<span id="page-28-1"></span>Come la maggior parte delle distribuzioni Linux, Debian GNU/Linux fornisce:

- le principali applicazioni GNU per lo sviluppo del software, la manipolazione dei file e l'elaborazione testi, inclusi gcc,  $g + +$ , make, texinfo, Emacs, la shell Bash e numerose utilità Unix aggiornate;
- Perl, Python, Tcl/Tk e vari programmi correlati, moduli e librerie per ognuno di essi;
- TeX(LaTeX) e Lyx, dvips, Ghostscript;
- il sistema a finestre Xorg, che fornisce un'interfaccia grafica orientata alla rete per Linux ed innumerevoli applicazioni per X inclusi gli ambienti desktop GNOME, KDE e Xfce;
- una completa suite di applicazioni per la rete, inclusi server per protocolli Internet come HTTP (WWW), FTP, NNTP (news), SMTP e POP (posta) e DNS (server dei nomi); database relazionali come PostgreSQL e MySQL; sono inoltre forniti browser web inclusi i vari prodotti Mozilla;
- un insieme completo di applicazioni per l'ufficio, inclusi la suite di produttività LibreOffice, Gnumeric e altri fogli di calcolo, editor WYSIWYG, calendari.

Sono inclusi nella distribuzione più di 63879 pacchetti che spaziano dai server e lettori per le news al supporto per il suono, programmi per FAX, programmi per database e fogli di calcolo, programmi per l'elaborazione delle immagini, comunicazione, rete e utilità per la posta elettronica, server Web e persino programmi per i radioamatori. Altre 1082 suite di software sono disponibili come pacchetti Debian, ma non fanno formalmente parte di Debian a causa di restrizioni delle licenze.

### **5.2 Chi ha scritto tutto questo software?**

Per ogni pacchetto gli *autori* del programma (o dei programmi) sono menzionati nel file /usr/doc/PACCHETTO/copyri dove PACCHETTO è il nome del pacchetto.

<span id="page-28-2"></span>I *manutentori* che impacchettano questo software per il sistema Debian GNU/Linux sono elencati nel file di controllo Debian (si veda Sezione 7.4) che è fornito con ogni pacchetto. Anche il changelog Debian, in /usr/share/doc/PACCHETTO/changelog.Debian.gz, nomina coloro che hanno lavorato alla creazione del pacchetto Debian.

## **5.3 Come si può ottenere una lista aggiornata dei programmi che sono stati impacchettati per Debian?**

<span id="page-29-0"></span>Una lista completa è disponibile in tutti i mirror Debian (https://www.debian.org/distrib/ ftplist), nel file indices/Maintainers. Quel file contiene i nomi dei pacchetti e i nomi e gli indirizzi di posta elettronica dei rispettivi manutentori.

L'interfaccia WWW ai pacchetti Debian (https://packages.debian.org/) riassume in modo pratico i pacchetti in ciascuna delle circa tre[nta "sezioni" d](https://www.debian.org/distrib/ftplist)ell'archivio Debian.

## **5.4 [Come si può installare u](https://packages.debian.org/)n ambiente di sviluppo per compilare pacchetti?**

<span id="page-29-1"></span>Se si desidera compilare pacchetti nel proprio sistema Debian è necessario avere un ambiente di sviluppo base, incluso un compilatore  $C/C++$  ed alcuni altri pacchetti essenziali. Per installare questo ambiente è sufficiente installare il pacchetto build-essential: esso è un metapacchetto o pacchetto segnaposto che dipende dagli strumenti standard di sviluppo che sono necessari per compilare un pacchetto Debian.

È comunque possibile che qualche software possa aver bisogno di software aggiuntivo per essere ricompilato, inclusi header di libreria o strumenti addizionali come **autoconf** o **gettext**. Debian fornisce molti degli strumenti necessari per compilare ulteriore software in forma di pacchetti Debian.

Scoprire precisamente quale software sia necessario può tuttavia essere problematico, a meno che non si desideri ricompilare pacchetti Debian. Quest'ultimo compito è piuttosto facile, dato che i pacchetti ufficiali devono includere un elenco del software aggiuntivo (oltre ai pacchetti in build-essential) necessario per compilare il pacchetto; questo elenco è noto come Build-Dependencies (dipendenze di compilazione). Per installare tutti i pacchetti necessari per compilare un dato pacchetto sorgente e quindi effettivamente compilarlo basta eseguire:

```
# apt-get build-dep pippo
# apt-get source --build pippo
```
Si noti che se si desiderano compilare i kernel Linux distribuiti da Debian si dovrà installare anche il pacchetto kernel-package. Per maggiori informazioni si veda Sezione 10.2.

## **5.5 Cosa manca da Debian GNU/Linux?**

Esiste un elenco di pacchetti che sono ancora da impacchettare per Debian, [l'elen](#page-58-2)co Work-Needing and Prospective Packages (https://www.debian.org/devel/wnpp/).

<span id="page-29-2"></span>Per maggiori dettagli sull'aggiunta di cose mancanti, si veda Capitolo 13.

## **[5.6 Perché ri](https://www.debian.org/devel/wnpp/)cevo il messaggio "ld: cannot find [-lpippo" quando](https://www.debian.org/devel/wnpp/) compilo i programmi? Perché non c'è al[cun](#page-70-0) file libpippo.so nei pacchetti delle librerie Debian?**

<span id="page-29-3"></span>La Debian Policy richiede che tali collegamenti simbolici (a libpippo.so.x.y.z o simile) siano posti in un pacchetto di sviluppo separato. Questi pacchetti di solito si chiamano libpippo-dev o libpippoX-dev (ammettendo che il pacchetto libreria si chiami libpippoX e che X sia un numero intero).

## **5.7 Debian supporta Java? (E come?)**

Diverse implementazioni *libere* della tecnologia Java sono disponibili come pacchetti Debian e forniscono sia Java Development Kit sia ambienti Runtime. Usando Debian si possono scrivere programmi Java, eseguirli e farne il debug.

<span id="page-29-4"></span>L'esecuzione di un'applet Java richiede un browser web con la capacità di riconoscerla ed eseguirla. Diversi browser web disponibili in Debian, come Mozilla o Konqueror, supportano i plug-in Java che abilitano l'esecuzione di applet Java al loro interno.

Si faccia riferimento alla Debian Java FAQ (https://www.debian.org/doc/manuals/debian-java-faq/) per maggiori informazioni.

## **5.8 Come si pu[ò verificare](https://www.debian.org/doc/manuals/debian-java-faq/) di stare usando un sistema Debian e che versione è?**

<span id="page-30-0"></span>Per assicurarsi che il proprio sistema sia stato installato dai veri dischi di base di Debian usare il comando

```
lsb_release -a
```
Esso visualizzerà il nome della distribuzione (nel campo Distributor ID) e la versione del sistema (nei campi Release e Codename). Questo è un esempio di esecuzione in un sistema Debian:

```
$ lsb release -a
No LSB modules are available.
Distributor ID: Debian
Description: Debian GNU/Linux 7.4 (wheezy)
Release: 7.4
Codename: wheezy
```
Si può anche controllare l'esistenza del file /etc/debian\_version che contiene una singola voce di una riga che fornisce il numero di versione del rilascio, come definito dal pacchetto base-files.

Gli utenti dovrebbero comunque essere consci del fatto che il sistema Debian consiste di molte parti, ognuna delle quali può essere aggiornata (quasi) indipendentemente. Ogni "rilascio" Debian è formato da un contenuto ben definito e invariato. Gli aggiornamenti sono disponibili separatamente. Per una descrizione su un'unica riga dello stato di installazione del pacchetto pippo, si usi il comando dpkg --list pippo. Per una descrizione più prolissa, usare:

dpkg --status pippo

Per vedere le versioni di tutti i pacchetti installati eseguire:

dpkg -l

Notare che l'esistenza del programma dpkg mostra che si dovrebbe essere in grado di installare pacchetti Debian sul proprio sistema. Tuttavia, dato che sono stati fatti port del programma su molti altri sistemi operativi e architetture, questo non è più un metodo affidabile per determinare se un sistema è Debian GNU/Linux.

### **5.9 Come supporta Debian le lingue diverse dall'inglese?**

<span id="page-30-1"></span>• Debian GNU/Linux è distribuita con mappe di tastiera per quasi due dozzine di tastiere e con utilità (nel pacchetto kbd) per installare, vedere e modificare le tabelle.

L'installazione chiede all'utente di specificare la tastiera da usare.

- Quasi tutto il software in Debian gestisce UTF-8 come insieme di caratteri. Insiemi di caratteri datati, come ISO-8859-1 o ISO-8859-2, dovrebbero essere considerati obsoleti.
- Attualmente è disponibile il supporto per le pagine di manuale nelle lingue tedesco, spagnolo, francese, ungherese, italiano, giapponese, coreano, olandese, polacco, portoghese, russo, turco e cinese attraverso i pacchetti manpages-LANG (dove LANG è il codice ISO a due lettere della nazione). Per accedere alla pagina di un manuale NLS, l'utente deve impostare la variabile LC\_MESSAGES della shell alla stringa appropriata.

Per esempio, nel caso delle pagine di manuale in lingua italiana, LC\_MESSAGES deve essere impostato a "italian". Il programma **man** cercherà poi le pagine di manuale in italiano sotto la directory /usr/share/man/it/.

## **5.10 Dove è ezmlm/djbdns/qmail?**

<span id="page-31-0"></span>Una volta Dan J. Bernstein distribuiva tutto il software che ha scritto (https://cr.yp.to/software. html) con una licenza restrittiva che non permetteva di distribuire i binari modificati. Tuttavia, nel novembre 2007, Bernstein ha detto "[...] ho deciso di rendere tutto il mio software a venire e [...] tutto quello passato di pubbico dominio". Si veda FAQ dai distributori (https://cr.yp.to/distributors. html) per i suoi termini di distribuzione.

Al momento dell'ultima stesura d[i questo documento \(marzo 2](https://cr.yp.to/software.html)016) ezmlm-idx è disponibile solamente in experimental (il pacchetto mlmmj è simile ed è fornito con Debian jessie); il pacchetto djbdns è disponibile solamente in sid (uns[table\), si possono ve](https://cr.yp.to/distributors.html)dere Bug nr.516394 (https://bugs. debian.org/516394) e Bug nr.796118 (https://bugs.debian.org/796118) per i dettagli e vedere dbndns per un'alternativa simile; il software publicfile continua ad essere software non libero, è disponibile un pacchetto publicfile-installer nella sezione contrib di Debian.

Altro software di Dan [J. Bernstein \(](https://bugs.debian.org/796118)qmail, daemontools, ucspi-tcp[\) viene fo](https://bugs.debian.org/516394)rnito in Debian.

## **5.11 Dove è un riproduttore per Flash (SWF)?**

Debian fornisce sia gnash sia swfdec: due riproduttori liberi per filmati SWF.

## <span id="page-31-1"></span>**5.12 Dove è Google Earth?**

<span id="page-31-2"></span>Google Earth è disponibile per GNU/Linux dal sito web di Google ma, non solo non è software libero, è assolutamente non distribuibile da terze parti. googleearth-package (nella sezione contrib) può tuttavia essere d'aiuto nell'uso di questo software.

## **5.13 Dove è il software VoIP?**

<span id="page-31-3"></span>Per il Voice Over IP vengono usati principalmente due protocolli aperti: SIP e H.323. Entrambi sono implementati da una grande varietà di software presente nella sezione main di Debian. ekiga è uno dei client più popolari.

## **5.14 I have a device that requires non-free firmware. What should I do?**

<span id="page-31-4"></span>Firmware refers to embedded software which controls electronic devices. Many devices require firmware to operate. Historically, firmware would be built into the device's ROM or Flash memory, but more and more often, a firmware image has to be loaded into the device RAM by a device driver during device initialisation.

Some devices require non-free firmware to work properly. And there could be firmware updates in the future.

In Debian release 11 (bullseye) and older, Debian did not include non-free firmware on official images and live installations. For Debian 12 onwards, all the packaged non-free firmware binaries that Debian can distribute have been moved to a new component in the Debian archive, called non-free-firmware. If you're upgrading from an older release of Debian and you need these firmware binaries, make sure that your sources.list uses this new component:

http://deb.debian.org/debian bookworm main non-free-firmware contrib non-free

For more information please refer to Firmware information (https://wiki.debian.org/Firmware) in the Debian Wiki.

## **5.15 Ho una scheda di r[ete wirelesse ch](https://wiki.debian.org/Firmware)e non funziona con Linux. Cosa fare?**

<span id="page-31-5"></span>Comprarne una che funzioni :)

In alternativa, usare ndiswrapper per usare un driver per Windows (se lo si ha) sul proprio sistema Linux. Si veda la pagina su ndiswapper nel Debian Wiki (https://wiki.debian.org/ NdisWrapper) per maggiori informazioni.

# <span id="page-34-0"></span>**Gli archivi Debian**

#### **6.1 Quante distribuzioni di Debian ci sono?**

<span id="page-34-1"></span>Esistono tre distribuzioni principali: la distribuzione "stable" (stabile), la distribuzione "testing" (in test) e la distribuzione "unstable" (instabile). La distribuzione "testing" è a volte congelata, "frozen" (si veda Sezione 6.5.1). Oltre a queste c'è la distribuzione "oldstable" (che è semplicemente quella che ha preceduto "stable") e quella "experimental".

Experimental è usata per i pacchetti che sono ancora in fase di sviluppo e con un alto rischio di danneggiamento del sistema. Viene usata da sviluppatori che vogliono studiare e testare software recentissimo. [Gli ute](#page-36-1)nti non dovrebbero usare pacchetti provenienti da lì perché questi possono essere pericolosi e creare danni anche per le persone più esperte.

Per un aiuto al momento di scegliere una distribuzione Debian, si veda Capitolo 3.

#### **6.2 Cosa sono tutti quei nomi come etch, lenny, ecc.?**

<span id="page-34-2"></span>Sono solo "nomi in codice". Quando una distribuzione Debian è in fase di sviluppo n[on](#page-16-0) ha un numero di versione ma un nome in codice. Lo scopo di questi nomi in codice è di rendere più semplice la creazione di mirror delle distribuzioni Debian (se una directory reale come unstable cambiasse improvvisamente il nome in stable, moltissima roba dovrebbe essere inutilmente scaricata di nuovo).

Attualmente, stable è un collegamento simbolico a bookworm (ovvero Debian GNU/Linux 12) e testing è un collegamento simbolico a trixie. Questo significa che bookworm è la distribuzione stable attuale e che trixie è la distribuzione testing attuale.

unstable è un collegamento simbolico permanente a sid, dato che sid è sempre la distribuzione unstable (si veda Sezione 6.3).

#### **6.2.1 Quali altri nomi in codice sono stati usati in passato?**

<span id="page-34-3"></span>Aside bookworm and tr[ixi](#page-35-0)e, other codenames that have been already used are: buzz for release 1.1, rex for release 1.2, bo for releases 1.3.x, hamm for release 2.0, slink for release 2.1, potato for release 2.2, woody for release 3.0, sarge for release 3.1, etch for release 4.0, lenny for release 5.0, squeeze for release 6.0, wheezy for release 7, jessie for release 8, stretch for release 9, buster for release 10, bullseye for release 11, bookworm for release 12.

#### **6.2.2 Da dove derivano questi nomi in codice?**

Finora sono stati presi dai nomi dei personaggi del film "Toy Story" della Pixar.

- <span id="page-34-4"></span>• *buzz* (Debian 1.1) era l'astronauta Buzz Lightyear,
- *rex* (Debian 1.2) era il tirannosauro,
- *bo* (Debian 1.3) era Bo Peep, la bambina che si prese cura della pecora,
- *hamm* (Debian 2.0) era il salvadanaio a forma di maialino,
- *slink* (Debian 2.1) era Slinky Dog, il cane giocattolo,
- *potato* (Debian 2.2) era ovviamente Mr. Potato,
- *woody* (Debian 3.0) era il cowboy,
- *sarge* (Debian 3.1) era il sergente dell'Armata Verde,
- *etch* (Debian 4.0) era la lavagna giocattolo (Etch-a-Sketch),
- *lenny* (Debian 5.0) era il binocolo giocattolo,
- *squeeze* (Debian 6) era il nome degli alieni con tre occhi,
- *wheezy* (Debian 7) era il pinguino di gomma con un farfallino rosso,
- *jessie* (Debian 8) era la cowgirl che faceva lo yodel,
- *stretch* (Debian 9) era la piovra giocattolo di gomma con ventose sulle sue otto lunghe braccia,
- *buster* (Debian 10) era il cagnolino di Andy,
- *bullseye* (Debian 11) era il cavallo di legno di Woody,
- *bookworm* (Debian 12) era un verme giocattolo verde con una torcia incorporata che amava leggere libri,
- *trixie* (Debian 13) era un triceratopo di plastica blu.
- *sid* era il bambino cattivo della casa accanto che distruggeva tutti i giocattoli.

La decisione (https://lists.debian.org/debian-devel/1996/06/msg00515.html) di usare i nomi in Toy Story è stata presa (https://lists.debian.org/debian-user/1997/04/msg00011. html) da Bruce Perens che, all'epoca, era il Debian Project Leader e stava contemporaneamente lavorando [alla Pixar](https://lists.debian.org/debian-devel/1996/06/msg00515.html), la compagnia che ha prodotto i film.

### **6.3 Cosa dire a p[ropo](https://lists.debian.org/debian-user/1997/04/msg00011.html)sito di "sid"?**

<span id="page-35-0"></span>*sid* o *unstable* è il posto in cui la maggior parte dei pacchetti viene inizialmente caricata. Non sarà mai direttamente rilasciata, perché i pacchetti che devono essere rilasciati devono prima essere inclusi in *testing*, per poter essere rilasciati in *stable* più tardi. sid contiene pacchetti sia per architetture rilasciate che non.

Anche il nome "sid" proviene dal film d'animazione "Toy Story": Sid era il bambino della porta accanto che distruggeva i giocattoli :-)

#### **6.4 Cosa contiene la directory stable?**

 $\overline{1}$ 

<span id="page-35-1"></span>[•](#page-35-2) stable/main/: questa directory contiene i pacchetti che costituiscono formalmente il rilascio più recente del sistema Debian GNU/Linux.

Tutti questi pacchetti sono conformi alle DFSG - Linee guida Debian per il software libero (https: //www.debian.org/social\_contract#guidelines) e sono tutti liberamente utilizzabili e distribuibili.

<sup>&</sup>lt;sup>1</sup>Quando sid non esisteva ancora, l'organizzazione del sito FTP aveva un diffetto principale: c'era la presunzione che quando un'architettura veniva creata nell'attuale unstable, essa [sarebbe stata rilasciata quando tale distribuzione diventava](https://www.debian.org/social_contract#guidelines) stable. Per molte architetture ciò non è vero, con il risultato che tali directory dovevano essere rimosse al momento del rilascio. Ciò non era pratico perché lo spostamento consumava moltissima banda.

<span id="page-35-2"></span>Gli amministratori dell'archivio aggirarono questo problema per diversi anni mettendo i binari per le architetture non rilasciate in una directory speciale chiamata "sid". Per tali architetture non ancora rilasciate, al momento del primo rilascio c'era un collegamento dell'attuale stabile a sid e da quel momento in avanti venivano create normalmente all'interno dell'albero unstable. Questa disposizione era per gli utenti fonte di una certa confusione.

Con l'avvento dei pool di pacchetti (vedere Sezione 6.10), i pacchetti binari iniziarono ad essere archiviati in una posizione canonica nel pool, indipendentemente dalla distribuzione, perciò il rilascio di una distribuzione non causava più un grande consumo di banda sui mirror (c'è tuttavia molto consumo graduale di banda durante tutto il processo di sviluppo).
• stable/non-free/: questa directory contiene i pacchetti la cui distribuzione è limitata in modo tale da richiedere che i distributori prendano attentamente in considerazione i loro requisiti specifici relativi al copyright.

Per esempio, alcuni pacchetti hanno licenze che ne vietano la distribuzione commerciale. Altri possono essere redistribuiti, ma sono di fatto shareware e non software libero. Le licenze di ognuno di questi pacchetti devono essere studiate e possibilmente negoziate prima che tali pacchetti possano essere inclusi in qualsiasi redistribuzione (per esempio, in un CD-ROM).

• stable/contrib/: questa directory contiene i pacchetti che sono di per sé liberi in base alle DFSG e *liberamente distribuibili*, ma dipendono in qualche modo da un pacchetto che *non* è liberamente distribuibile ed è quindi disponibile solo nella sezione non-free.

#### **6.5 Cosa contiene la distribuzione testing?**

I pacchetti vengono inseriti nella directory "testing" dopo aver subito un periodo di test in unstable.

Devono essere sincronizzati in tutte le architetture per le quali sono stati compilati e non devono avere dipendenze tali da renderli non installabili; devono inoltre avere meno bug critici per il rilascio delle versioni attualmente in unstable. In questo modo, si auspica che «testing» sia sempre vicina ad essere una candidata al rilascio.

Maggiori informazioni sullo stato di "testing" in generale e dei singoli pacchetti sono d[isponibili](#page-36-0) su https://www.debian.org/devel/testing.

#### **6.5.1 Cosa dire di "testing"? Come viene "congelata"?**

[Quando la distribuzione «testing» è abbastanza m](https://www.debian.org/devel/testing)atura, il responsabile del rilascio inizia a «congelarla». I normali ritardi di diffusione vengono aumentati per assicurare che entri da «unstable» in «testing» il minor numero di bug possibile.

Dopo un po', la distribuzione "testing" diventa realmente "congelata" (frozen). Ciò significa che tutti i nuovi pacchetti da mettere in "testing" sono trattenuti, a meno che non contengano le soluzioni a bug critici per il rilascio. La distribuzione "testing" può anche rimanere in questo stato di "surgelamento" durante i cosiddetti "cicli di test", quando il rilascio è imminente.

Quando un rilascio diventa "congelato", "unstable" tende a congelarsi parzialmente anch'essa. Ciò avviene perché gli sviluppatori sono restii a caricare software radicalmente nuovo in unstable, nel caso che il software congelato in testing necessiti di aggiornamenti minori e per risolvere bug critici per il rilascio che impediscono a testing di diventare "stable".

Viene tenuto un registro dei bug nella distribuzione "testing" che possono impedire ad un pacchetto di essere rilasciato, o dei bug che possono impedire l'intero rilascio. Per i dettagli si vedano le informazioni sull'attuale rilascio testing (https://www.debian.org/releases/testing/).

Una volta che il numero dei bug si abbassa sotto i valori massimi accettabili, la distribuzione "congelata" viene dichiarata "stable" e rilasciata con un proprio numero di versione.

Il conteggio più importante per i bug è quello dei bug critici per il rilascio ("Release Critical"), [che può essere seguito nella](https://www.debian.org/releases/testing/) Pagina dello stato dei bug critici per il rilascio (https://bugs.debian. org/release-critical/). Un comune obiettivo di rilascio è NoRCBugs (https://wiki.debian. org/ReleaseGoals/NoRCBugs) che significa che la distribuzione non dovrebbe avere alcun bug di gravità critica, grave o seria. L'elenco completo dei problemi considerati critici può essere trovato nel documento della politica RC ([https://release.debian.org/testin](https://bugs.debian.org/release-critical/)g/rc\_policy.txt).

Ad ogni nuovo rilascio, la precedente distribuzione "stable" [diventa obs](https://wiki.debian.org/ReleaseGoals/NoRCBugs)oleta e viene spostata in archivio. Per maggiori informazioni si veda l'archivio Debian (https://www.debian.org/distrib/ archive[\).](https://release.debian.org/testing/rc_policy.txt)

### **6.6 Cosa contiene la distri[buzione un](https://www.debian.org/distrib/archive)stable?**

<span id="page-36-0"></span>La directory "unstable" contiene un'istantanea del sistema attualmente in via di sviluppo. Gli utenti sono i benvenuti ad usare e testare questi pacchetti, ma sono avvisati riguardo il loro stato di preparazione. Il vantaggio di usare la distribuzione "unstable" è che si è sempre aggiornati con la più recente produzione di software in GNU/Linux, ma se si rompe, i cocci sono vostri :-)

Anche in "unstable" ci sono le sottodirectory main, contrib e non-free, separate con lo stesso criterio adottato in "stable".

#### **6.7 Cosa sono tutte quelle directory negli archivi Debian?**

Il software che è stato impacchettato per Debian GNU/Linux è disponibile in uno dei diversi alberi di directory in ogni sito mirror Debian.

<span id="page-37-1"></span>La directory dists è l'abbreviazione di "distribuzioni" ed è il percorso canonico per accedere ai rilasci (e pre-rilasci) Debian attualmente disponibili.

La directory pool contiene i pacchetti effettivi, si veda Sezione 6.10.

Ci sono queste directory aggiuntive:

- */tools/***:** utilità DOS per creare dischi di avvio, partizionare il proprio disco, comprimere/decomprimere file e avviare Linux.
- */doc/***:** la documentazione di base di Debian, come queste FAQ, le istruzioni del sistema di segnalazione dei bug, ecc.

*/indices/***:** vari indici del sito (il file Maintainers e i file override).

*/project/***:** per la maggior parte materiale solo per gli sviluppatori e file vari.

#### **6.8 Cosa sono tutte quelle directory dentro a dists/stable/main?**

All'interno degli alberi di directory principali<sup>2</sup>, ci sono tre insiemi di sottodirectory contenenti file indice.

C'è un gruppo di sottodirectory binary-*qualcosa* che contengono i file indice per i pacchetti binari di ciascuna architettura disponibile, per esempio binary-i386 per i pacchetti che si possono eseguire su macchine PC Intel x86 o binary-sparc pe[r](#page-37-0) i pacchetti da eseguire su SPARCStation Sun.

L'elenco completo delle architetture disponibili per ciascun rilascio è disponibile alla pagina web dei rilasci (https://www.debian.org/releases). Per il rilascio attuale, si veda Sezione 4.1.

I file indice in binary-\* si chiamano Packages(.gz, .bz2) e contengono un riassunto di ciascun pacchetto binario che è incluso in quella distribuzione. I pacchetti binari effettivi risiedono nella directory pool di livello più alto.

[Ino](https://www.debian.org/releases)ltre esiste una sottodirectory chiamata source/ che contiene i file indice dei pa[cc](https://www.debian.org/releases)[hett](#page-24-0)[i sorgenti](https://www.debian.org/releases) inclusi nella distribuzione. Il file indice si chiama Sources(.gz, .bz2).

Da ultimo, ma non per importanza, c'è un gruppo di sottodirectory pensate per i file indice del [sistem](#page-38-0)a di installazione: sono in debian-installer/binary-*architettura*.

#### **6.9 Dove è il codice sorgente?**

Viene fornito il codice sorgente per tutto ciò che è nel sistema Debian. Inoltre, i termini di licenza della maggior parte dei programmi *richiedono* che il codice venga distribuito insieme ai programmi o che un'offerta di fornire il codice sorgente li accompagni.

Il codice sorgente viene distribuito nella directory  $p \circ \circ 1$  (vedere Sezione 6.10) insieme con tutte le directory dei binari specifiche per le architetture. Per ottenere il codice sorgente senza la necessità di avere familiarità con la struttura dell'archivio Debian, si provi un comando come apt-get source nomedelmiopacchetto.

A causa di restrizioni nelle licenze, il codice sorgente può essere o meno [dispo](#page-38-1)nibile per i pacchetti nelle aree «contrib» e «non-free», che non fanno formalmente parte del sistema Debian. In alcuni casi possono essere distribuiti solo dei «frammenti binari» («binary blob») senza sorgenti (vedere ad esempio firmware-misc-nonfree); in altri casi la licenza proibisce la distribuzione di binari precompilati, ma permette quella di pacchetti di codice sorgente che l'utente può compilare localmente (vedere broadcom-sta-dkms).

<span id="page-37-0"></span> $2$ dists/stable/main, dists/stable/contrib, dists/stable/non-free e dists/unstable/main/, ecc.

#### **6.10 Cosa c'è nella directory pool?**

<span id="page-38-1"></span>I pacchetti vengono tenuti in un grosso "pool", strutturato in base ai nomi dei pacchetti sorgente. Per rendere il tutto usabile, il pool è suddiviso in sezioni ("main", "contrib" e "non-free") e in base alla prima lettera del nome dei pacchetti sorgente. Queste directory contengono diversi file: i pacchetti binari per ciascuna architettura e i pacchetti sorgente da cui sono stati generati i pacchetti binari.

<span id="page-38-0"></span>Si può scoprire dove ciascun pacchetto è situato eseguendo un comando come apt-cache showsrc nomedelmiopacchetto e guardando la riga "Directory:". Per esempio, i pacchetti apache sono immagazzinati in pool/main/a/apache/.

Inoltre, poiché ci sono così tanti pacchetti lib\*, questi vengono trattati in maniera particolare: per esempio, i pacchetti libpaper sono immagazzinati in pool/main/libp/libpaper/.

#### **6.11 Cos'è "incoming"?**

3

Do[po](#page-38-2) che uno sviluppatore carica un pacchetto, questo resta per un po' nella directory "incoming" prima che ne venga controllata la genuinità e che venga accettato nell'archivio.

Normalmente nessuno dovrebbe installare cose da questo posto. Comunque, per alcuni rari casi di emergenza, la directory incoming è disponibile su https://incoming.debian.org/. Si possono scaricare i pacchetti manualmente, controllare la firma GPG e i codici di controllo MD5 nei file .changes e .dsc, e poi installarli.

#### **6.12 Where can I find old packa[ges of previous releases?](https://incoming.debian.org/)**

Old releases are removed from the main archive and mirrors, which only keep the content of the releases up to "oldstable" (the stable release before the current one). If you are interested in obtaining older versions of packages, go to https://snapshot.debian.org/.

The snapshot archive is a wayback machine that allows access to old packages based on dates and version numbers. It consists of all past and current packages the Debian archive provides. It provides a valuable valuable resource for tracking down when regressions were introduced, or for providing a specific environment that a [particular application may require to ru](https://snapshot.debian.org/)n. The snapshot archive is accessible like any normal apt repository, allowing it to be easily used by all.

#### **6.13 Come impostare un proprio repository usabile con apt?**

Se si sono compilati alcuni pacchetti Debian privati che si desiderano installare usando gli strumenti standard per la gestione dei pacchetti Debian, si può impostare un proprio archivio di pacchetti usabile con apt. Questo è utile anche se si desiderano condividere i propri pacchetti Debian quando questi non sono distribuiti dal progetto Debian. Le istruzioni per farlo sono contenute nel Wiki Debian (https: //wiki.debian.org/HowToSetupADebianRepository).

<sup>3</sup>Storicamente, i pacchetti erano tenuti nella sottodirectory dists corrispondente alla distribuzione di cui facevano parte. Questo si è rivelato fonte di vari problemi, come un grosso consumo di banda dei mirror ogni volta che venivano fatti dei cambiamenti importanti. Il problema è stato risolto con l'introduzione dei pool di pacchetti.

<span id="page-38-2"></span>Le directory dists sono ancora utilizzate per i file indice utilizzati dai programmi come apt.

# **Fondamenti sul sistema di gestione dei pacchetti Debian**

Questo capitolo tratta alcuni aspetti dettagliati a basso livello della gestione dei pacchetti di Debian. Se si è principalmente interessati nell'*uso* degli strumenti relativi, si salti ai capitoli Capitolo 8 e Capitolo 9.

#### **7.1 Cosa è un pacchetto Debian?**

I pacchetti generalmente contengono tutti quei file necessari a implementare una serie di comandi o funzionalità correlate. Ci sono due tipi di pacchetti Debian:

- *Pacchetti binari*, che contengono eseguibili, file di configurazione, pagine man/info, informazioni sul copyright ed altra documentazione. Questi pacchetti sono distribuiti in un formato archivio specifico di Debian (si veda Sezione 7.2); sono solitamente caratterizzati dall'estensione «.deb». I pacchetti binari possono essere spacchettati usando l'utilità Debian dpkg (opzionalmente tramite un frontend come **apt**); i dettagli sono forniti nella sua pagina di manuale.
- *Pacchetti sorgente*, che consistono in [un fi](#page-41-0)le .dsc che descrive il pacchetto sorgente (inclusi i nomi dei file seguenti), un file .orig.tar.gz che contiene il sorgente originale non modificato nel formato tar compresso con gzip e solitamente un file. debian.tar.xz che contiene le modifiche specifiche di Debian fatte al sorgente originale. L'utilità dpkg-source pacchetta e spacchetta gli archivi sorgente Debian; i dettagli sono forniti nella sua pagina di manuale. (Il programma **apt-get** può essere usato come frontend per dpkg-source.)

L'installazione di software attraverso il sistema dei pacchetti usa "dipendenze" che vengono progettate con cura dai manutentori dei pacchetti. Queste dipendenze sono documentate nel file control associato ad ogni pacchetto. Per esempio, il pacchetto contenente il compilatore C GNU ( $qcc$ ) "dipende" dal pacchetto binutils che include il linker e l'assemblatore. Se un utente tenta di installare gcc senza avere prima installato binutils, il sistema di gestione dei pacchetti (dpkg) invia un messaggio di errore avvertendo che necessita anche di binutils, e ferma l'installazione di gcc. (Questa funzione può essere tuttavia aggirata dall'utente tenace, si veda dpkg(8).) Per maggiori informazioni, si veda Sezione 7.9 più sotto.

Gli strumenti Debian per i pacchetti possono essere usati per:

- m[anip](#page-44-0)olare e gestire pacchetti o parti di pacchetti,
- amministrare le deviazioni locali dei file in un pacchetto,
- aiutare gli sviluppatori nella costruzione degli archivi dei pacchetti e
- aiutare gli utenti nell'installazione di pacchetti che sono in un archivio remoto.

### **7.2 Qual è il formato di un pacchetto binario Debian?**

A Debian "package", or a Debian archive file, contains the executable files, libraries, and documentation associated with a particular program or set of related programs. Normally, a Debian archive file has a filename that ends in . deb.

<span id="page-41-0"></span>I dettagli di questo formato per i pacchetti binari Debian sono descritti nella pagina di manuale deb(5). Questo formato interno è soggetto a modifiche (tra diversi rilasci principali di Debian GNU/- Linux), quindi usare sempre dpkg-deb(1) se si devono effettuare manipolazioni a basso livello di file .deb.

#### **7.3 Perché i nomi dei pacchetti Debian sono così lunghi?**

The Debian binary package file names conform to the following convention: <DebianPackageName>\_<VersionNumber>-<DebianRevisionNumber>\_<DebianArchitecture>.deb

<span id="page-41-1"></span>Checking the package name associated with a particular Debian archive file (.deb file) can be done in one of these ways:

- Esaminando il file "Packages" nella directory dove era stato archiviato su un sito archivio Debian. Questo file contiene una sezione che descrive ogni pacchetto; il primo campo in ogni sezione è il nome formale del pacchetto.
- use the command dpkg --info PPP\_VVV-RRR\_AAA.deb (where PPP, VVV, RRR and AAA are the package name, version, revision and architecture of the package in question, respectively). This displays, among other things, the package name corresponding to the archive file being unpacked.

La parte VVV è il numero di versione specificato dallo sviluppatore originale. Qui non ci sono standard, per cui il numero di versione può avere formati differenti come "19990513" e "1.3.8pre1".

La parte RRR è il numero di revisione Debian e viene specificata dallo sviluppatore Debian (o un utente che sceglie di ricompilare il pacchetto localmente). Questo numero corrisponde al livello di revisione del pacchetto Debian, quindi un nuovo livello di revisione significa solitamente modifiche nel Makefile Debian (debian/rules), nel file di controllo Debian (debian/control), negli script di installazione o rimozione (debian/p\*) oppure nei file di configurazione utilizzati con il pacchetto.

La parte AAA identifica il processore per cui è stato compilato il pacchetto. È solitamente  $\text{and} 64$ , che si riferisce ai chip AMD64, Intel 64 o VIA Nano. Per altre possibilità si veda la struttura delle directory degli archivi Debian in Sezione 6.7. Per dettagli, si veda la descrizione delle «architetture Debian» nella pagina di manuale dpkg-architecture(1).

#### **7.4 Cos'è un file di [co](#page-37-1)ntrollo Debian?**

Le specifiche riguardanti il contenuto di un file di controllo Debian sono fornite nel manuale Debian Policy, sezione 5, si veda Sezione 12.1.

Brevemente, un esempio di file di controllo è mostrato di seguito per il pacchetto Debian hello:

```
Package: hello
Version: 2.9-2+deb8u1
Architecture: amd64
Maintainer: Santiago Vila <sanvila@debian.org>
Installed-Size: 145
Depends: libc6 (>= 2.14)Conflicts: hello-traditional
Breaks: hello-debhelper (<< 2.9)
Replaces: hello-debhelper (<< 2.9), hello-traditional
Section: devel
Priority: optional
Homepage: https://www.gnu.org/software/hello/
Description: pacchetto di esempio basato su hello di GNU
 Il programma GNU hello produce un familiare e amichevole saluto. Consente
 ai non programmatori di usare un classico strumento informatico che
 altrimenti non sarebbe disponibile per loro.
```

```
.
A parte gli scherzi, questo è un esempio di come creare un pacchetto
Debian. È la versione Debian del programma "hello world" del progetto GNU
(che è esso stesso un esempio per il progetto GNU).
```
Il campo Package fornisce il nome del pacchetto. Questo è il nome attraverso il quale il pacchetto può essere manipolato con gli strumenti per i pacchetti ed è solitamente simile, ma non necessariamente identico, alla prima parte della stringa del nome del file archivio Debian.

Il campo Version fornisce sia il numero della versione dello sviluppatore originale, sia (nell'ultima parte) il livello di revisione del pacchetto Debian di questo programma, come spiegato in Sezione 7.3.

Il campo Architecture specifica il chip per il quale questo particolare binario è stato compilato.

Il campo Depends fornisce una lista di pacchetti che devono essere installati per poter installare questo pacchetto con successo.

Installed-Size indica quanto spazio su disco occuperà il pacchetto installato. È pensato per e[sser](#page-41-1)e usato dai frontend di installazione in modo da poter mostrare se c'è abbastanza spazio disponibile su disco per installare il programma.

La riga Section fornisce la "sezione" in cui questo pacchetto Debian è archiviato presso i siti archivio Debian.

Priority indica quanto è importante questo pacchetto per l'installazione, così che i software semiintelligenti come apt o aptitude possano ordinare il pacchetto dentro una categoria di, ad esempio, pacchetti installati in modo opzionale. Si veda Sezione 7.7.

Il campo Maintainer fornisce l'indirizzo di posta elettronica della persona che è attualmente responsabile della manutenzione di questo pacchetto.

Il campo Description fornisce un breve riassunto delle funzionalità del pacchetto.

Per ulteriori informazioni riguardo tutti i campi p[ossi](#page-43-0)bili che può avere un pacchetto, si veda il manuale Debian Policy, sezione 5, "Control files and their fields" (vedere Sezione 12.1).

#### **7.5 Cos'è un conffile Debian?**

Conffiles è una lista di file di configurazione (solitamente situati in /etc) chei[l sist](#page-66-0)ema di gestione dei pacchetti non sovrascriverà quando il pacchetto viene aggiornato. Questo assicura che i valori locali per il contenuto di questi file vengano preservati, ed è una caratteristica critica che permette l'aggiornamento in loco di pacchetti su un sistema in esecuzione.

Per determinare esattamente quali file sono preservati durante un aggiornamento, si esegua:

dpkg --status pacchetto

e si guardi alla voce "Conffiles:".

#### **7.6 Cosa sono gli script preinst, postinst, prerm e postrm di Debian?**

<span id="page-42-0"></span>Questi file sono script eseguibili che vengono automaticamente eseguiti prima o dopo l'installazione o la rimozione di un pacchetto. Insieme ad un file chiamato control, tutti questi file sono parte della sezione «control» di un file archivio Debian.

I singoli file sono:

- **preinst** Questo script viene eseguito prima che il pacchetto a cui appartiene venga spacchettato dal file di archivio Debian (".deb"). Molti script «preinst» interrompono i servizi per i pacchetti che devono essere aggiornati fino a che la loro installazione o aggiornamento non sono completati (a seguito dell'esecuzione con successo dello script «postinst»).
- **postinst** This script typically completes any required configuration of the package foo once foo has been unpacked from its Debian archive (".deb") file. Many 'postinst' scripts execute any commands necessary to start or restart a service once a new package has been installed or upgraded.
- **prerm** Questo script tipicamente ferma tutti i demoni associati ad un pacchetto. Viene eseguito prima della rimozione di file associati al pacchetto.

**postrm** Questo script tipicamente modifica i collegamenti o altri file associati a pippo, o rimuove i file creati da quel pacchetto. (Si veda anche Sezione 7.8.)

Attualmente tutti i file di controllo si possono trovare nella directory /var/lib/dpkg/info. I file attinenti al pacchetto pippo iniziano con il nome «pippo» ed hanno le estensioni «preinst», «postinst», ecc., a seconda della funzione. Il file pippo.list nel[la st](#page-43-1)essa directory elenca tutti i file installati con il pacchetto pippo. (Si noti che la posizione di questi file è un dato tecnico interno di dpkg; non ci si dovrebbe fare affidamento.)

## **7.7 Cosa sono i pacchetti** *Essential***,** *Required***,** *Important***,** *Standard***,** *Optional* **o** *Extra***?**

<span id="page-43-0"></span>Ad ogni pacchetto Debian viene assegnata una *priorità* dai manutentori della distribuzione, come aiuto al sistema di gestione dei pacchetti. Le priorità sono:

• **Required (Richiesto)**: pacchetti necessari al corretto funzionamento del sistema.

Comprendono tutti gli strumenti che sono necessari per riparare i difetti di sistema. Questi pacchetti non devono essere rimossi o il proprio sistema potrebbe diventare completamente non funzionante e probabilmente non si riuscirebbe nemmeno ad usare dpkg per rimettere le cose a posto. I sistemi con solo i pacchetti Required sono probabilmente inutilizzabili, ma hanno abbastanza funzionalità per permettere all'amministratore di sistema di avviare ed installare altri programmi.

• **Important (Importante)**: pacchetti che si dovrebbero trovare su tutti i sistemi \*nix.

Comprendono altri pacchetti senza i quali il sistema non funziona bene o non sarebbe utilizzabile. Tra questi *NON* sono inclusi Emacs o X o TeX o qualsiasi altra grossa applicazione. Questi pacchetti costituiscono solo l'infrastruttura di base.

• **Standard**: pacchetti comuni su qualsiasi sistema Linux, compreso un ragionevolmente piccolo ma nemmeno troppo limitato sistema a caratteri. Sono inclusi strumenti per inviare posta elettronica (con mutt) e scaricare file da server archivio.

Questo è ciò che viene installato in modo predefinito se l'utente non seleziona nient'altro. Non include molte grosse applicazioni, ma include l'interprete Python e qualche software server come OpenSSH (per amministrazione da remoto) ed Exim (per la consegna della posta, anche se può essere configurato per la sola consegna locale). Include anche della documentazione generica comune che può essere utile per la maggior parte degli utenti.

• **Optional (Opzionale)**: pacchetti che comprendono tutto quello che si può voler installare senza nemmeno sapere cos'è, o se non si hanno delle necessità particolari.

Comprendono X, una distribuzione completa di TeX e molte applicazioni.

• **Extra**: pacchetti che o entrano in conflitto con altri di priorità più alta, probabilmente utili se già si sa a cosa servono, oppure hanno requisiti speciali che li rendono non adatti come "Optional".

Se si fa un'installazione Debian predefinita verranno installati sul sistema tutti i pacchetti di priorità **Standard** o maggiore. Se si selezionano attività predefinite si otterranno anche pacchetti con priorità più bassa.

In aggiunta, alcuni pacchetti sono marcati come **Essential (Essenziali)** dato che sono assolutamente necessari per il corretto funzionamento del sistema. Gli strumenti di gestione dei pacchetti si rifiuteranno di rimuoverli.

## **7.8 Cos'è un pacchetto virtuale?**

<span id="page-43-1"></span>Un pacchetto virtuale è un nome generico che si applica ad ognuno dei componenti di un gruppo di pacchetti, che forniscono funzionalità di base simili. Per esempio, entrambi i programmi konqueror e firefox-esr sono browser web e dovrebbero quindi soddisfare qualsiasi dipendenza di un programma che richiede un browser web sul sistema, per poter funzionare o essere utile. Si dice quindi che entrambi forniscono il «pacchetto virtuale» chiamato www-browser.

Similmente, exim4 e sendmail forniscono entrambi la funzionalità di agente di trasporto posta. Si dice quindi che forniscono il pacchetto virtuale «mail-transport-agent». Se uno qualsiasi dei due è installato, allora ogni pacchetto che dipende dall'installazione di un mail-transport-agent vedrà le proprie dipendenze soddisfatte dalla presenza di questo pacchetto virtuale.

Debian fornisce un meccanismo in modo che, se più di un pacchetto che fornisce lo stesso pacchetto virtuale è installato su di un sistema, l'amministratore di sistema può allora impostarne uno come pacchetto preferito. Il relativo comando è update-alternatives ed è descritto più in dettaglio in Sezione 11.11.

## **7.9 Cosa significa dire che un pacchetto** *Dipende* **da,** *Raccomanda***,** *[Sugg](#page-64-0)erisce***,** *Va in conflitto* **con,** *Sostituisce***,** *Rompe* **o** *Fornisce* **un altro pacchetto?**

<span id="page-44-0"></span>Il sistema dei pacchetti Debian ha una serie di "dipendenze" dei pacchetti che sono pensate per indicare (con un singolo termine) il livello a cui, su un dato sistema, un determinato Programma A può funzionare indipendentemente dall'esistenza di un Programma B.

- Il pacchetto A *dipende* dal Pacchetto B se B deve essere assolutamente installato per eseguire A. In alcuni casi, A dipende non solo da B, ma da una versione di B. In questo caso la dipendenza dalla versione è solitamente un limite inferiore, nel senso che A dipende da qualsiasi versione di B più recente di quella specificata.
- Il pacchetto A *raccomanda* il Pacchetto B se il manutentore del pacchetto giudica che la maggior parte degli utenti non vorrebbe A senza le funzionalità fornite da B.
- Il pacchetto A *suggerisce* il Pacchetto B se B contiene file attinenti alle funzioni di A (e che solitamente le migliorano).
- Il pacchetto A *va in conflitto* con il Pacchetto B quando A non è in grado di funzionare se B è installato sul sistema. Molto spesso i conflitti si hanno quando A contiene dei file che rappresentano dei miglioramenti di quelli in B. Spesso "va in conflitto" è associato a "sostituisce".
- Il pacchetto A *sostituisce* il Pacchetto B quando i file installati da B vengono rimossi e (in alcuni casi) sovrascritti dai file di A.
- Il pacchetto A *rompe* il pacchetto B quando non è possibile configurare simultaneamente entrambi i pacchetti su un sistema. Il sistema di gestione dei pacchetti si rifiuta di installare uno se l'altro è già installato e configurato sul sistema.
- Il pacchetto A *fornisce* il Pacchetto B quando tutti i file e le funzionalità di B sono incorporate in A. Questo meccanismo permette agli utenti con limitato spazio su disco rigido di avere solo la parte del pacchetto A realmente necessaria per loro.

Informazioni più dettagliate sull'utilizzo di ognuno di questi termini possono essere trovate nel manuale Debian Policy, sezione 7.2 "Binary Dependencies" (vedere Sezione 12.1).

#### **7.10 Cosa significa Pre-Depends?**

«Pre-Depends» è una dipendenza speciale. Per la maggior parte dei pacche[tti,](#page-66-0) dpkg spacchetta il loro file di archivio (ovvero il loro file .deb) indipendentemente dal fatto che i file da cui dipendono siano o meno sul sistema. Semplificando, spacchettare vuol dire che dpkg estrae i file da installare dall'archivio e li mette al loro posto nel file system. Se quei pacchetti *dipendono* dall'esistenza di qualche altro pacchetto sul sistema, dpkg si rifiuta di completare l'installazione (eseguendo l'azione «configura»), finché gli altri pacchetti non sono installati.

Tuttavia, per alcuni pacchetti, dpkg si rifiuta persino di spacchettarli finché certe dipendenze non vengono risolte. Tali pacchetti si dice che "Pre-dipendono" dalla presenza di altri pacchetti. Il progetto Debian aveva fornito questo meccanismo per supportare un aggiornamento sicuro di sistemi dal formato a.out al formato ELF, dove l'ordine in cui i pacchetti venivano spacchettati era critico. Esistono altre situazioni di aggiornamenti estesi in cui questo metodo è utile, per esempio pacchetti con priorità richiesta e la loro dipendenza da libC.

Come sopra, informazioni più dettagliate al riguardo possono essere reperite nel manuale Debian Policy.

#### **7.11 Cosa significano** *sconosciuto***,** *installa***,** *rimuovi***,** *elimina* **e** *blocca* **nello stato di un pacchetto?**

Queste etichette dei «desiderata» indicano il volere dell'utente riguardo ad un pacchetto (come indicato direttamente dall'utente nell'esecuzione di dpkg/apt/aptitude).

I loro significati sono:

- sconosciuto: l'utente non ha mai indicato se vuole il pacchetto;
- installa: l'utente vuole che il pacchetto sia installato o aggiornato;
- rimuovi: l'utente vuole che sia rimosso il pacchetto, ma non i file di configurazione esistenti;
- elimina: l'utente vuole che il pacchetto sia completamente rimosso, compresi i file di configurazione;
- blocca: l'utente non vuole che il pacchetto sia processato, ovvero vuole mantenere la versione attuale con lo stato attuale, qualunque essi siano.

#### **7.12 Come si blocca un pacchetto?**

Esistono tre modi per bloccare (hold) pacchetti, con dpkg, apt o aptitude. Con dpkg, si deve solo esportare la lista delle selezioni dei pacchetti con:

dpkg --get-selections \\* > selezione.txt

Poi modificare il file risultante selezione.txt, cambiando la riga contenente il pacchetto che si desidera bloccare, per esempio libc6, da questo:

libc6 install

a questo:

#### libc6 hold

Salvare il file e ricaricarlo nel database di dpkg con:

dpkg --set-selections < selezione.txt

Con apt si può bloccare un pacchetto usando

apt-mark hold nome\_pacchetto

e rimuovere il blocco con

apt-mark unhold nome\_pacchetto

Con aptitude, si può bloccare un pacchetto usando

aptitude hold nome\_pacchetto

#### e rimuovere il blocco con

aptitude unhold nome\_pacchetto

#### **7.13 Come si installa un pacchetto sorgente?**

I pacchetti sorgente Debian non possono realmente venire "installati", vengono solo spacchettati in qualsiasi directory in cui si vogliano compilare i pacchetti binari che producono.

<span id="page-46-0"></span>I pacchetti sorgente sono distribuiti sulla maggior parte dei mirror dove si possono ottenere i pacchetti binari. Se si imposta il proprio sources.list(5) di APT in modo che includa le righe «deb-src» appropriate, sarà possibile scaricare facilmente qualsiasi pacchetto sorgente eseguendo

apt-get source pippo

Per aiutare nella reale compilazione del pacchetto sorgente, i pacchetti sorgente Debian forniscono il cosiddetto meccanismo di dipendenze di compilazione. Significa che il manutentore del pacchetto sorgente mantiene una lista di altri pacchetti che sono richiesti per compilare il suo pacchetto. Per vedere come questo sia utile, si esegua

apt-get build-dep pippo

prima di compilare il sorgente.

#### **7.14 Come si compilano pacchetti binari da un pacchetto sorgente?**

Il metodo consigliato è usare vari strumenti wrapper. Verrà mostrato come farlo usando gli strumenti devscripts. Installare questo pacchetto se non è ancora stato fatto.

Ora, come prima cosa recuperare il pacchetto sorgente:

apt-get source pippo

e spostarsi nell'albero dei sorgenti:

cd pippo-\*

Poi installare le dipendenze di compilazione necessarie (se ce ne sono):

sudo apt-get build-dep pippo

Creare quindi una versione dedicata della propria compilazione (in modo da non confondersi successivamente quando Debian stessa rilascerà una nuova versione):

```
dch -l local 'Bla bla bla'
```
Da ultimo compilare il proprio pacchetto:

debuild -us -uc

Se tutto ha funzionato a dovere, dovrebbe essere ora possibile installare il proprio pacchetto eseguendo

```
sudo dpkg -i ../*.deb
```
Se si preferisce fare le cose a mano, e non si vuole usare devscripts, seguire la procedura seguente: Si avrà bisogno di tutti i file pippo\_\*.dsc, pippo\_\*.tar.gz e pippo\_\*.debian.tar.xz per compilare i sorgenti (nota: non c'è nessun .debian.tar.xz per alcuni pacchetti che sono nativi di Debian).

Una volta che li si ha (Sezione 7.13), e si ha il pacchetto dpkg-dev installato, il seguente comando

```
dpkg-source -x pippo_versione-revisione.dsc
```
estrarrà il pacchetto in una directory chiamata pippo-versione.

Se si vuole solo compilare il p[acche](#page-46-0)tto, si può entrare nella directory pippo-versione e lanciare il comando

dpkg-buildpackage -rfakeroot -b

per compilare il pacchetto (si noti che questo richiede anche il pacchetto fakeroot), e poi

dpkg -i ../pippo\_versione-revisione\_arch.deb

per installare il pacchetto appena compilato.

## **7.15 Come ci si creano pacchetti Debian da sé?**

Per maggiori dettagli al riguardo si legga la New Maintainers' Guide, (Guida per il nuovo Maintainer) disponibile nel pacchetto maint-guide o su https://www.debian.org/doc/devel-manuals# maint-guide, oppure la «Guide for Debian Maintainers», disponibile nel pacchetto debmake-doc o su https://www.debian.org/doc/devel-manuals#debmake-doc.

# **Gli strumenti di gestione dei pacchetti Debian**

#### **8.1 Quali programmi fornisce Debian per gestire i suoi pacchetti?**

Esistono diversi strumenti che vengono usati per gestire i pacchetti Debian, dalle interfacce grafiche o testuali agli strumenti a basso livello usati per installare i pacchetti. Tutti gli strumenti disponibili, per funzionare correttamente, si appoggiano sugli strumenti di più basso livello e vengono elencati qui in ordine di complessità decrescente.

È importante capire che gli strumenti di gestione dei pacchetti di più alto livello, come **aptitude** o **synaptic** si appoggiano su **apt** che si appoggia, a sua volta, su **dpkg** per gestire i pacchetti nel sistema.

Si veda il Capitolo 2. Gestione dei pacchetti Debian (https://www.debian.org/doc/manuals/ debian-reference/ch02.en.html) della Debian reference (https://www.debian.org/doc/ manuals/debian-reference/) per maggiori informazioni sulle utilità di gestione dei pacchetti di Debian. Tale documento è disponibile in diverse lingue e formati; si veda la voce della Debian Reference nella panora[mica dei manuali utenti del DDP](https://www.debian.org/doc/manuals/debian-reference/ch02.en.html) ([https://www.](https://www.debian.org/doc/manuals/debian-reference/)debian.org/doc/user-manuals# quick-reference).

#### **[8.1.1 dpkg](https://www.debian.org/doc/user-manuals#quick-reference)**

Questo è il principale programma di gestione dei pacchetti. **dpkg** può essere invocato con molte opzioni. Quelli che seguono sono alcuni degli usi comuni.

- Scoprire tutte le opzioni: dpkg --help.
- Stampare il file di controllo (ed altre informazioni) di un specifico pacchetto: dpkg --info pippo\_VVV-RRR.deb.
- Installare un pacchetto (incluso lo spacchettamento e la configurazione) nel file system dell'hard disk: dpkg --install pippo\_VVV-RRR.deb.
- Spacchettare (ma non configurare) un archivio Debian sul file system dell'hard disk: dpkg --unpack pippo\_VVV-RRR.deb. Si noti che questa operazione *non* lascia necessariamente il pacchetto in uno stato utilizzabile; alcuni file possono necessitare di ulteriori adattamenti per funzionare correttamente. Questo comando rimuove qualsiasi versione già installata del programma ed esegue lo script preinst (si veda Sezione 7.6) associato al pacchetto.
- Configurare un pacchetto che è già stato spacchettato: dpkg  $--$ configure pippo. Tra le altre cose, questa azione esegue lo script postinst (si veda Sezione 7.6) associato al pacchetto. Aggiorna inoltre i file elencati in conffi[les](#page-42-0) per questo pacchetto. Si faccia attenzione che l'operazione "configure" prende come argomento il nome del pacchetto (ad esempio, pippo), *non* il nome del file archivio Debian (ad esempio, pippo\_VVV-RRR.deb).
- Estrarre un unico file chiamato "ciccia" (o un gruppo di fi[le ch](#page-42-0)iamati "ciccia\*") da un archivio Debian: dpkg --fsys-tarfile pippo\_VVV-RRR.deb | tar -xf - 'ciccia\*'.
- Rimuovere un pacchetto (ma non i suoi file di configurazione): dpkg --remove pippo.
- Rimuovere un pacchetto (inclusi i suoi file di configurazione): dpkg --purge pippo.
- Elencare lo stato d'installazione dei pacchetti contenenti la stringa (o l'espressione regolare) "pippo\*": dpkg --list 'pippo\*'.

#### **8.1.2 APT**

<span id="page-49-0"></span>APT è l'*Advanced Package Tool* (strumento avanzato per i pacchetti), un'interfaccia avanzata per il sistema di gestione dei pacchetti di Debian che fornisce il programma **apt-get**. Fornisce strumenti a riga di comando per cercare e gestire pacchetti e per interrogare informazioni sudi essi, oltre all'accesso a basso livello a tutte le funzionalità della libreria libapt-pkg. Per maggiori informazioni vedere la Guida utente in /usr/share/doc/apt-doc/guide.html/index.html (è necessario installare il pacchetto apt-doc).

A partire da Debian Jessie per alcuni comandi **apt-get** e **apt-cache** di uso frequente esiste un equivalente tramite il nuovo binario **apt**. Ciò significa che comandi popolari come **apt-get update**, **apt-get install**, **apt-get remove**, **apt-cache search** o **apt-cache show** ora possono anche essere chiamati semplicemente con **apt**, ad esempio con **apt update**, **apt install**, **apt remove**, **apt search** o **apt show**. Di seguito viene riportata una panoramica dei comandi vecchi e nuovi:

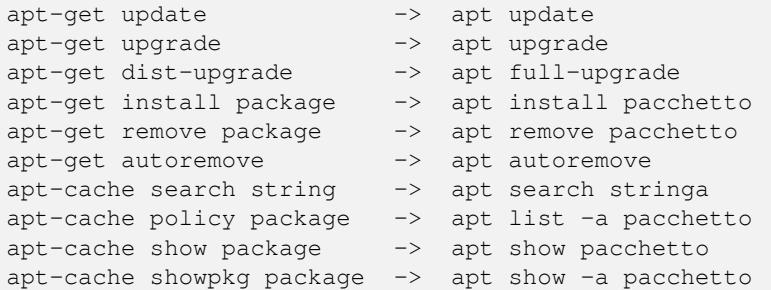

Lo strumento **apt** unisce funzionalità di apt-get e apt-cache e, in modo predefinito, ha un formato di output colorato più elegante che lo rende più piacevole per l'utente. Per l'uso in script o casi d'uso avanzati apt-get rimane preferibile o necessario.

**apt-get** fornisce un metodo semplice per recuperare e installare i pacchetti da fonti multiple usando la riga di comando. A differenza di **dpkg**, **apt-get** non capisce i file .deb, funziona con i nomi appropriati dei pacchetti e può solo installare gli archivi .deb da una fonte specificata in /etc/apt/sources. list. **apt-get** chiama **dpkg** direttamente dopo aver scaricato gli archivi .deb<sup>1</sup> dalle fonti configurate.

Quelli che seguono sono alcuni dei modi comuni di usare **apt-get**.

• Per aggiornare l'elenco dei pacchetti conosciuti dal sistema, si può eseguire:

```
apt update
```
(lo si dovrebbe eseguire regolarmente per aggiornare il proprio elenco di pacchetti)

• Per installare il pacchetto *pippo* e tutte le sue dipendenze, si esegua:

apt install pippo

• Per rimuovere il pacchetto pippo dal sistema, si esegua:

```
apt remove pippo
```
• Per rimuovere il pacchetto pippo e i suoi file di configurazione dal sistema, si esegua:

apt purge pippo

• Per elencare tutti i pacchetti per i quali sono disponibili versioni più nuove, eseguire:

apt list --upgradable

<sup>1</sup>Notare che si sono port che rendono questo strumento disponibile con altri sistemi di gestione dei pacchetti, come il gestore di pacchetti di Red Hat, noto anche come **rpm**.

• Per aggiornare tutti i pacchetti sul sistema (senza installare pacchetti aggiuntivi o rimuovere pacchetti), si esegua:

apt upgrade

• Per aggiornare tutti i pacchetti sul sistema e, se necessario per l'aggiornamento di un pacchetto, installare pacchetti aggiuntivi o rimuovere pacchetti, si esegua:

apt full-upgrade

(Il comando upgrade mantiene un pacchetto nella sua versione installata obsoleta se l'aggiornamento necessita dell'installazione di un pacchetto aggiuntivo per soddisfare una nuova dipendenza. Il comando full-upgrade è meno conservativo.)

Si noti che si deve aver fatto il login come root per eseguire qualsiasi comando che modifichi i pacchetti.

Si noti che **apt-get** ora installa in modo predefinito anche i pacchetti raccomandati ed è, per la sua robustezza, il programma consigliato per la gestione dei pacchetti dalla console, per eseguire installazioni di sistema e per aggiornamenti principali del sistema.

La suite di strumenti apt include anche lo strumento **apt-cache** per interrogare l'elenco dei pacchetti. Lo si può usare per trovare i pacchetti che forniscono una funzionalità specifica, attraverso l'uso di interrogazioni con testo semplice o espressioni regolari e con interrogazioni sulle dipendenze nel sistema di gestione dei pacchetti. Alcuni dei modi comuni di usare **apt-cache** sono i seguenti.

• Per trovare pacchetti la cui descrizione contiene *parola*:

apt search *parola*

• Per stampare le informazioni dettagliate su un pacchetto:

apt show *pacchetto*

• Per stampare i pacchetti da cui dipende un dato pacchetto:

apt-cache depends *pacchetto*

• Per stampare informazioni dettagliate sulle versioni disponibili di un pacchetto e le sue dipendenze inverse:

apt-cache showpkg *pacchetto*

Per maggiori informazioni, installare il pacchetto apt e leggere apt(8), apt-get(8), sources.list(5) e installare il pacchetto apt-doc e leggere /usr/share/doc/apt-doc/guide.html/index.html.

#### <span id="page-50-0"></span>**8.1.3 aptitude**

**aptitude** è un gestore di pacchetti per sistemi Debian GNU/Linux che fornisce un frontend per l'infrastruttura di gestione dei pacchetti apt. **aptitude** è un'interfaccia testuale che usa la libreria curses. Le azioni possono essere effettuate da un'interfaccia visuale o dalla riga di comando.

**aptitude** può essere usato per effettuare compiti di gestione dei pacchetti in modo veloce e semplice. Permette all'utente di visualizzare l'elenco dei pacchetti e di eseguire compiti di gestione dei pacchetti come installazioni, aggiornamenti e rimozioni.

**aptitude** fornisce le funzionalità di **apt-get**, oltre a molte funzionalità aggiuntive:

- **aptitude** offre un facile accesso a tutte le versioni di un pacchetto;
- **aptitude** rende facile tenere traccia del software obsoleto elencandolo in "Pacchetti obsoleti e creati localmente";
- **aptitude** include un sistema piuttosto potente per cercare particolari pacchetti e limitare i pacchetti visualizzati. Gli utenti che hanno familiarità con **mutt** impareranno presto ad usarlo, dato che la sintassi per le espressioni regolari è stata ispirata da quella di **mutt**.
- **aptitude** può essere usato per installare le attività predefinite disponibili. Per maggiori informazioni si veda Sezione 8.1.5.
- **aptitude** in modalità a schermo intero ha una funzionalità **su** incorporata e può essere eseguito da un utente normale. Richiama **su** (e chiederà la password di root, se esiste) quando sono veramente necessari i privilegi d[i amm](#page-51-0)inistrazione.

Si può usare **aptitude** attraverso un'interfaccia visiva (si esegua semplicemente aptitude) o direttamente dalla riga di comando. La sintassi usata per la riga di comando è molto simile a quella usata con **apt-get**. Per esempio, per installare il pacchetto *pippo*, si può eseguire aptitude install *pippo*.

Si noti che **aptitude** è il programma consigliato per la gestione quotidiana dei pacchetti dalla console. Per maggiori informazioni, si legga la pagina di manuale aptitude(8) e si installi il pacchetto aptitude-doc.

#### **8.1.4 synaptic**

**synaptic** è un gestore di pacchetti grafico. Permette di installare, aggiornare e rimuovere pacchetti software in modo amichevole. Oltre alla maggior parte delle funzionalità offerte da aptitude, ha anche una funzionalità per modificare l'elenco dei repository usati e supporta la navigazione di tutta la documentazione disponibile relativa ad un pacchetto. Si veda il sito web di synaptic (https: //www.nongnu.org/synaptic/) per maggiori informazioni.

#### **8.1.5 tasksel**

<span id="page-51-0"></span>Quando si desidera fare una specifica attività può essere difficile trovare l'insieme appropriato di pacchetti che soddisfano le proprie necessità. Gli sviluppatori Debian hanno definito delle attività (task): un'attività è una raccolta di diversi pacchetti Debian individuali tutti relativi ad una specifica attività. Le attività possono essere installate tramite il programma **tasksel** o con **aptitude**.

L'installatore Debian tipicamente installa automaticamente le attività associate con un sistema standard ed un ambiente desktop. L'ambiente desktop specifico installato dipende dal supporto CD/DVD usato, solitamente è il desktop GNOME (attività gnome-desktop). Inoltre, a seconda delle selezioni dell'utente durante il processo di installazione, possono essere installate automaticamente delle attività. Per esempio, se si è selezionata una lingua diversa dall'inglese, anche le attività associate ad essa vengono automaticamente installate.

#### **8.1.6 Altri strumenti per la gestione dei pacchetti**

#### **8.1.6.1 dpkg-deb**

Questo programma manipola i file archivio Debian (.deb). Quelli che seguono sono alcuni degli usi comuni.

- Scoprire tutte le opzioni: dpkg-deb --help.
- Determinare quali file sono contenuti in un file archivio Debian: dpkg-deb --contents pippo\_VVV-RRR.deb
- Estrarre i file contenuti in un archivio Debian dentro una directory specificata dall'utente: dpkg-deb --extract pippo\_VVV-RRR.deb tmp estrae ognuno dei file in pippo\_VVV-RRR.deb nella directory tmp/. Questo è comodo per esaminare il contenuto di un pacchetto in una directory localizzata, senza installare il pacchetto nel file system root.
- Estrarre i file delle informazioni di controllo da un pacchetto: dpkg-deb --control pippo\_VVV-RRR.deb tmp

Si noti che ogni pacchetto che è stato semplicemente spacchettato usando dpkg-deb --extract non sarà installato correttamente, si dovrebbe invece usare  $dpkq$  --install. Maggiori informazioni sono fornite nella pagina di manuale dpkg-deb(1).

## **8.2 Debian afferma di essere in grado di aggiornare un programma in esecuzione; come viene fatto?**

Il kernel (file system) nei sistemi Debian GNU/Linux supporta la sostituzione dei file anche quando sono in uso.

È fornito anche un programma chiamato **start-stop-daemon** che viene usato per avviare i demoni all'avvio o fermarli quando il runlevel cambia (per esempio, da multiutente a singolo utente o all'arresto). Lo stesso programma viene usato dagli script di installazione quando viene installato un nuovo pacchetto contenente un demone, per fermare i demoni in esecuzione e riavviarli se necessario.

### **8.3 Come si può sapere quali pacchetti sono già installati su un sistema Debian?**

Per conoscere lo stato di tutti i pacchetti installati su di un sistema Debian, si esegua il comando

```
dpkg --list
```
Questo stampa un riassunto di una riga per ogni pacchetto, dando un simbolo di stato di due lettere (spiegato nell'intestazione), il nome del pacchetto, la versione *installata* e una breve descrizione.

Per sapere lo stato dei pacchetti i cui nomi corrispondono a qualsiasi modello che inizia con «pippo» eseguire il comando:

```
dpkg --list 'pippo*'
```
Per ottenere un rapporto più prolisso per un particolare pacchetto si esegua il comando:

```
dpkg --status nomepacchetto
```
### **8.4 Come mostrare i file di un pacchetto installato?**

Per elencare tutti i file forniti dal pacchetto pippo installato si esegua il comando

dpkg --listfiles pippo

Notare che i file creati dagli script di installazione non vengono mostrati.

### **8.5 Come posso scoprire quale pacchetto ha prodotto un particolare file?**

Per identificare il pacchetto che ha prodotto il file chiamato pippo si esegua uno dei comandi:

• dpkg --search pippo

Questo cerca pippo nei pacchetti installati. (È (attualmente) equivalente a cercare nella directory /var/lib/dpkg/info/ tutti i file aventi l'estensione .list e a sistemare l'output per stampare i nomi di tutti i pacchetti e le deviazioni che lo contengono.)

Un'alternativa più veloce è lo strumento **dlocate**.

dlocate -S pippo

• zgrep pippo Contents-ARCH.gz

Questo cerca i file contenenti la sottostringa pippo nel loro nome di percorso completo. I file Contents-ARCH.gz (dove ARCH rappresenta l'architettura desiderata) risiedono nelle directory principali dei pacchetti (main, non-free, contrib) sui siti degli archivi Debian (cioè in /debian/dists/bookworm). Un file Contents si riferisce solo ai pacchetti nell'albero delle sottodirectory dove esso risiede. Quindi, un utente potrebbe dover cercare in più file Contents per trovare il pacchetto contenente il file pippo.

Questo metodo ha il vantaggio rispetto a dpkg --search di trovare i file nei pacchetti che non sono attualmente installati sul proprio sistema.

• apt-file search *pippo*

Se si installa il pacchetto  $apt-flie$ , simile al precedente, esso cerca i file che contengono nel loro nome di percorso completo la sottostringa o l'espressione regolare pippo. Il vantaggio rispetto all'esempio precedente è che non c'è bisogno di recuperare i file Contents-ARCH.gz dato che ciò viene fatto automaticamente per tutti le fonti definite in /etc/apt/sources.list quando viene eseguito (come root) apt-file update.

## **8.6 Perchè «pippo-data» non viene rimosso quando viene disinstallato «pippo»? Come ci si può assicurare che vengano eliminati i vecchi pacchetti di librerie non utilizzati?**

Alcuni pacchetti sono suddivisi nel programma («pippo») e nei dati («pippo-data») (o in «pippo» e «pippodoc»). Questo sistema vale in Debian per molti giochi, applicazioni multimediali e dizionari ed è stato introdotto dato che alcuni utenti possono voler accedere ai dati grezzi senza installare il programma o perché il programma può essere eseguito senza i dati rendendo così «pippo-data» opzionale.

Situazioni simili si verificano quando si ha a che fare con le librerie: generalmente vengono installate dato che i pacchetti che contengono applicazioni dipendono da esse. Quando il pacchetto dell'applicazione viene completamente eliminato, il pacchetto di libreria può rimanere sul sitema. Oppure, quando il pacchetto dell'applicazione non dipende più da libdb4.2, ad esempio, ma da libdb4.3, il pacchetto libdb4.2 può rimanere quando il pacchetto dell'applicazione viene aggiornato.

In questi casi, «pippo-data» non dipende da «pippo», perciò la maggior parte degli strumenti di gestione dei pacchetti non lo rimuove automaticamente quando viene rimosso il pacchetto «pippo». La stessa cosa si verifica per i pacchetti di libreria. Ciò è necessario per evitare dipendenze cicliche. Se però si usa **apt-get** (vedere Sezione 8.1.2) o **aptitude** (vedere Sezione 8.1.3) come strumento di gestione dei pacchetti, essi tengono traccia dei pacchetti installati automaticamente e danno la possibilità di rimuoverli quando sul sistema non rimane alcun pacchetto che ne abbia bisogno.

# **Mantenere il sistema Debian aggiornato**

Uno degli scopi di Debian è quello di fornire un coerente percorso di aggiornamento ed un sicuro processo di aggiornamento. Viene sempre fatto tutto il possibile per rendere semplice l'aggiornamento a nuovi rilasci. Nel caso ci siano note importanti da aggiungere al processo di aggiornamento, i pacchetti avvisano l'utente e spesso forniscono una soluzione ad un possibile problema.

Si dovrebbero inoltre leggere le Note di rilascio (Release Notes), documento che descrive i dettagli degli specifici aggiornamenti. È disponibile sul sito web Debian all'indirizzo  $https://www.debian.$ org/releases/stable/releasenotes e viene anche fornito sui CD, DVD e dischi Blu-Ray Debian.

#### **[9.1 Come si può mantenere](https://www.debian.org/releases/stable/releasenotes) il proprio sistema De[bian aggiornato?](https://www.debian.org/releases/stable/releasenotes)**

Si può semplicemente visitare un sito di archivio Debian, poi esplorare le directory fino a quando si trova il file desiderato, scaricarlo e finalmente installarlo usando dpkg. Si noti che dpkg installa i file aggiornati al volo, anche su un sistema in esecuzione. A volte, un pacchetto revisionato richiede l'installazione di una rinnovata versione di un altro pacchetto, in questo caso l'installazione fallisce fino a quando/a meno che l'altro pacchetto non venga installato.

Molte persone trovano questo approccio troppo dispendioso in termini di tempo, dato che Debian si evolve molto rapidamente: tipicamente, sono caricati ogni settimana una dozzina o più di nuovi pacchetti. Questo numero aumenta appena prima di un nuovo rilascio principale. Per gestire questa valanga, molte persone preferiscono usare un metodo più automatico. Sono disponibili diversi pacchetti a questo scopo:

#### **9.1.1 aptitude**

**aptitude** è il gestore di pacchetti raccomandato per i sistemi Debian GNU/Linux ed è descritto in Sezione 8.1.3.

<span id="page-54-0"></span>Prima di poter usare **aptitude** per effettuare un aggiornamento, è necessario modificare il file /etc/apt/sources.list per configurarlo. Se si desidera aggiornare all'ultima versione stabile di Debian, probabilmente si vorrà usare una fonte simile a quella seguente:

http:/[/deb.](#page-50-0)debian.org/debian stable main contrib

The mirror  $https://deb.debian.org/$  is backed by a content-delivery network and requests to it will be directed to the closest instance to you. If you have a faster Debian mirror close to you, you can replace deb.debian.org with that one. See the mirror list at https://www.debian.org/mirror/ list for more information.

Oppure si [può usare il servizio di ridirezion](https://deb.debian.org/)amento httpredir.debian.org che mira a risolvere il problema della scelta di un mirror Debian. Usa la posizione geografica dell'utente e altre informazioni per scegliere il mirror migliore che può servire i file. Per sfruttarl[o usare una fonte simile alla seguente:](https://www.debian.org/mirror/list)

[http:](https://www.debian.org/mirror/list)//httpredir.debian.org/debian stable main contrib

Ulteriori dettagli a questo proposito possono essere trovati nella pagina di manuale sources.list(5). Per aggiornare il proprio sistema dalla riga di comando, eseguire

aptitude update

seguito da

aptitude full-upgrade

Rispondere a tutte le domande eventualmente poste e il sistema sarà aggiornato.

Notare che **aptitude** non è lo strumento raccomandato per aggiornare da un rilascio di Debian GNU/- Linux ad un altro. Usare invece **apt-get**. Per gli aggiornamenti tra i rilasci si dovrebbero leggere le Note di rilascio (https://www.debian.org/releases/stable/releasenotes). Tale documento descrive in dettaglio i passi raccomandati per aggiornare da rilasci precedenti, così come problemi conosciuti che devono essere presi in considerazione prima dell'aggiornamento.

[Per i dettagl](https://www.debian.org/releases/stable/releasenotes)i, vedere la pagina di manuale aptitude(8) e il file /usr/share/aptitude/README.

#### **9.1.2 apt-get e apt-cdrom**

Un'alternativa a **aptitude** è **apt-get** che è uno strumento a riga di comando basato su APT (descritto in precedenza in Sezione 8.1.2).

**apt-get**, lo strumento a riga di comando basato su APT per gestire i pacchetti, fornisce un modo semplice e sicuro per installare ed aggiornare pacchetti.

Per usare **apt-get**, [modifi](#page-49-0)care il file /etc/apt/sources.list per configurarlo, proprio come per Sezione 9.1.1.

Poi eseguire

apt-get update

segu[ito da](#page-54-0)

apt-get dist-upgrade

Rispondere a tutte le domande eventualmente poste e il sistema sarà aggiornato. Vedere anche la pagina di manuale apt-get(8), oltre a Sezione 8.1.2.

Se si vogliono usare CD/DVD/BD per installare i pacchetti, si può usare **apt-cdrom**. Per dettagli, vedere nelle Note di rilascio (Release Notes) la sezione sull'aggiunta di fonti APT da supporti ottici.

Notare che quando si ottengono e si installano i pacchetti, li si ha ancora nella gerarchia di directory in /var. Per evitare che la propria partizio[ne stra](#page-49-0)bordi, ricordarsi di eliminare i file in più usando apt-get clean e apt-get autoclean, oppure di spostarli in qualche altro posto (consiglio: si usi apt-move).

## **9.2 È necessario entrare in modalità singolo-utente per aggiornare un pacchetto?**

No. I pacchetti possono essere aggiornati al volo, anche su sistemi in esecuzione. Debian ha un programma start-stop-daemon che viene invocato per fermare e poi riavviare i processi in esecuzione, se necessario, durante l'aggiornamento di un pacchetto.

## **9.3 È necessario tenere tutti questi file di archivio .deb sul disco?**

No. Se i file sono stati scaricati nel proprio disco, allora possono essere rimossi dal sistema dopo l'installazione dei pacchetti; lo si può fare ad esempio eseguendo aptitude clean.

## **9.4 Come si può tenere un registro dei pacchetti che sono stati aggiunti al sistema? Vorrei sapere quali aggiornamenti e rimozioni di pacchetti sono stati fatti!**

Passare l'opzione --log a **dpkg** fa sì che **dpkg** registri i cambiamenti di stato, gli aggiornamenti e le azioni. Registra sia l'invocazione di **dpkg** (ad esempio

2005-12-30 18:10:33 install hello 1.3.18 2.1.1-4

) sia il risultato (ad esempio

2005-12-30 18:10:35 status installed hello 2.1.1-4

). Se si desidera tenere un registro di tutte le proprie invocazioni di **dpkg** (anche quelle fatte attraverso frontend come **aptitude**), si può aggiungere

log /var/log/dpkg.log

al proprio /etc/dpkg/dpkg.cfg. Assicurarsi che il file di registro creato venga periodicamente ruotato. Se si usa **logrotate**, questo può essere fatto creando un file /etc/logrotate.d/dpkg contenente le seguenti righe

```
/var/log/dpkg {
 missingok
 notifempty
}
```
Si possono trovare ulteriori dettagli sul registro di **dpkg** nella pagina di manuale dpkg(1).

**aptitude** tiene un registro delle installazioni, rimozioni e degli aggiornamenti di pacchetti che intende effettuare in /var/log/aptitude. Notare che in questo file non sono registrati i *risultati* di queste azioni.

Un altro modo di registrare le proprie azioni è di eseguire la propria sessione all'interno del programma script(1).

## **9.5 È possibile aggiornare automaticamente il sistema?**

Sì. Si può usare **cron-apt**; questo strumento aggiorna il sistema ad intervalli regolari usando un compito cron. In modo predefinito aggiorna solamente l'elenco dei pacchetti e scarica i nuovi pacchetti, ma senza installarli.

Nota bene: l'aggiornamento automatico di pacchetti **NON** è raccomandato nei sistemi *testing* o *unstable* dato che potrebbe portare a comportamenti inattesi e rimuovere pacchetti senza preavviso.

### **9.6 Se si hanno svariate macchine come è possibile scaricare gli aggiornamenti una volta sola?**

Se si ha più di una macchina Debian nella propria rete, è utile usare **apt-cacher** per mantenere aggiornati tutti i propri sistemi Debian.

**apt-cacher** riduce i requisiti in termini di banda per i mirror Debian, riducendo la frequenza degli aggiornamenti dei file Packages, Releases e Sources dal backend e scaricando ogni file una singola volta, indipendentemente dalle effettive richieste dal proxy. **apt-cacher** genera automaticamente un mirror HTTP Debian in base alle richieste che passano per il proxy.

Naturalmente si possono ottenere gli stessi benefici se si sta già usando un proxy standard con cache e se tutti i propri sistemi sono configurati per farne uso.

# **Debian e il kernel**

#### **10.1 Si può installare e compilare un kernel senza alcun adattamento specifico per Debian?**

Sì.

C'è solo un problema comune: le librerie C di Debian sono compilate con il più recente rilascio *stabile* degli header del **kernel**. Se si ha bisogno di compilare un programma con gli header del kernel più nuovi rispetto a quelli nel ramo stabile, allora si dovrebbe aggiornare il pacchetto contenente gli header (linux-libc-dev) oppure usare i nuovi header da un albero di directory non pacchettizzato del kernel più recente. Cioè, se i sorgenti del kernel sono in /usr/src/linux, si dovrebbe aggiungere -I/usr/src/linux/include/ alla propria riga di comando quando si compila.

#### **10.2 Quali strumenti fornisce Debian per costruire kernel personalizzati?**

Per gli utenti che desiderano (o devono) compilare un kernel personalizzato è raccomandato l'uso del target per pacchetti Debian incluso con le più recenti versioni del sistema di compilazione del kernel. Dopo aver configurato il kernel, basta eseguire il seguente comando:

make deb-pkg

Il nuovo pacchetto del kernel verrà creato nella directory un livello più in alto dell'albero dei sorgenti del kernel e può essere installato usando dpkg  $-i$ .

Gli utenti devono scaricare separatamente il codice sorgente per il kernel più recente (o un kernel a propria scelta) dall'archivio del proprio sito Linux preferito, a meno che non sia disponibile un pacchetto linux-source-*versione* (dove *versione* rappresenta la versione del kernel).

#### **10.3 Quali strumenti speciali fornisce Debian per lavorare con i moduli?**

Un file di configurazione contenente i moduli da caricare manualmente all'avvio viene mantenuto in /etc/modules. Tuttavia raramente è necessario modificarlo.

Altra configurazione per i moduli viene mantenuta nella directory /etc/modprobe.d/. Ulteriori informazioni sul formato di questi file possono essere trovate nella pagina di manuale modprobe.conf(5).

#### **10.4 Si può disinstallare in sicurezza un vecchio pacchetto kernel e, se sì, come?**

Sì. Lo script **linux-image-***NNN***.prerm** verifica se il kernel che si sta attualmente usando è lo stesso che si sta tentando di disinstallare. Quindi si possono rimuovere i pacchetti delle immagini del kernel non desiderate usando questo comando:

(ovviamente sostituire *NNN* con il proprio numero di versione e revisione).

## **10.5 Come si possono ottenere ulteriori informazioni sui pacchetti Linux per Debian?**

Ulteriori informazioni sono contenute nel Debian Linux Kernel Handbook (https://kernel-team. pages.debian.net/kernel-handbook/).

# **Personalizzare il proprio sistema Debian GNU/Linux**

#### **11.1 Come ci si può assicurare che tutti i programmi usino lo stesso formato per la carta?**

Si installi il pacchetto libpaper1 che chiederà il formato carta predefinito per tutto il sistema. Questa impostazione sarà memorizzata nel file /etc/papersize.

Gli utenti possono sovrascrivere l'impostazione del formato carta usando la variabile d'ambiente PAPERSIZE. Per i dettagli, vedere la pagina di manuale papersize(5).

### **11.2 Come si può fornire accesso alle periferiche hardware senza compromettere la sicurezza?**

Molti file di device nella directory /dev appartengono a gruppi predefiniti. Per esempio, /dev/sr0 appartiene al gruppo cdrom.

Se si vuole che un certo utente abbia accesso ad uno di questi device, aggiungere l'utente al gruppo a cui appartiene il device, usare cioè:

adduser utente gruppo

In questo modo non si dovranno cambiare i permessi dei file di device.

Se lo si fa dall'interno di una shell utente o di un ambiente con interfaccia grafica si deve fare il logout e nuovamente il login per poter diventare un membro effettivo del gruppo specificato. Per controllare a quali gruppi si appartiene eseguire groups.

Si noti che, a partire dall'introduzione di udev, se si cambiano i permessi di una periferica hardware questi potrebbero essere modificati all'avvio per alcuni device; se ciò accade alle periferiche hardware a cui si è interessati, sarà necessario modificare in modo appropriato le regole in /etc/udev.

#### **11.3 Come caricare un tipo di carattere per la console all'avvio nella maniera Debian?**

Il pacchetto kbd lo permette: modificare il file /etc/kbd/config.

### **11.4 Come si possono configurare le impostazioni predefinite per l'applicazione di un programma X11?**

I programmi X di Debian installano i loro dati di risorsa dell'applicazione nella directory /etc/X11/app-defaults/ Se si vogliono personalizzare globalmente le applicazioni X, si mettano le proprie personalizzazioni in questi file. Sono marcati come file di configurazione, quindi il loro contenuto sarà preservato durante gli aggiornamenti.

#### **11.5 Come si avvia un sistema Debian?**

Come tutti i simil-UNIX, Debian si avvia eseguendo il programma init. Come la maggior parte delle distribuzioni Linux, un sistema Debian predefinito usa systemd come implementazione di init. Sono anche supportati il tradizionale init in stile System-V e altri metodi. 1

Per controllare l'ordine in cui i servizi sono avviati i sistemi Unix tradizionali in stile System V usano i *runlevel*. Questi in systemd sono rimpiazzati da *target*. Per visualizzare il target predefinito al quale systemd porta il sistema, eseguire il comando

systemctl get-default

Durante l'avvio systemd fa partire i servizi o gli altri target elencati in file del target predefinito /lib/systemd/system/default.target. I file per questi servizi e target vengono installati e il servizio è *abilitato* durante l'installazione dei pacchetti Debian. Se si desidera specificatamente di non avviare un servizio all'avvio di sistema, invece di rimuovere il pacchetto corrispondente si può eseguire il comando

systemctl disable *servizio*.service

usando il nome del file di servizio installato in /lib/systemd/system (solitamente basato sul nome del pacchetto).

Il *file di servizio* /lib/systemd/system/rc-local.service fornisce un modo semplice per eseguire dopo l'avvio script personalizzati nel file /etc/rc.local, in modo simile a ciò che viene offerto nei sistemi Debian che eseguono un init in stile System V. Attenzione: questo script fallisce se cerca di interagire con la console, ad esempio per chiedere una password utente o per cercare di pulire lo schermo.

Si può controllare lo stato di ogni servizio con il comando

```
service pacchetto status
```
. Per avviare o fermare un servizio eseguire

```
service pacchetto start
```
e

```
service pacchetto stop
```
. Il comando service funziona con qualsiasi sistema init gestito su un sistema Debian, non solo con systemd. Se tuttavia si preferisce usare lo stesso comando su qualsiasi sistema Linux con systemd, per controllare lo stato eseguire

systemctl status *pacchetto*.service

per ottenere le stesse informazioni.

Per ulteriori informazioni su systemd per Debian vedere https://wiki.debian.org/systemd.

## **11.6 Cosa ne è dell'init System V tradizionale in Debian?**

Debian gestisce l'avvio attraverso l'init tradizionale System [V attraverso il pacchetto sysvinit-core. Il file](https://wiki.debian.org/systemd) di configurazione per l'init System V (che è /etc/inittab) specifica che il primo script da eseguire dovrebbe essere /etc/init.d/rcS. Questo script esegue tutti gli script in /etc/rcS.d/ facendo il

<sup>1</sup>Nel 2014 Debian ha cambiato il proprio sistema init predefinito da Sytem V a systemd. Nell'aprile 2015 Debian 8 "jessie" è stato il primo rilascio fornito con systemd come init predefinito. A questo proposito ci sono state quattro decisioni (https://www.debian.org/devel/tech-ctte#status) del Debian Technical Committee: Bug #727708 (https: //lists.debian.org/20140211193904.GX24404@rzlab.ucr.edu)2014-02-11: "Il comitato ha deciso che il sistema init predefinito per le architetture Linux in jessie deve essere systemd." Bug #746715 (https://lists.debian.org/ 20140801023630.GF12356@teltox.donarmstrong.com)2014-08-01: "Il comitato tecnico si aspetta che i manutentori continuino a supportare i sistemi init multipli disponibili" e che venga fatto il merge di contributi ragionevoli. Bug #746578 (ht[tps:](https://www.debian.org/devel/tech-ctte#status) [//li](https://www.debian.org/devel/tech-ctte#status)sts.debian.org/20141116001628.GO32192@teltox.donarmstrong.com)2014-11-15: "Il [comitato ha d](https://lists.debian.org/20140211193904.GX24404@rzlab.ucr.edu)eciso che systemd-shim debba essere il primo nell'elenco delle dipendenze alternative di libpam-systemd invece di systemd-sysv." Questa decisione ha reso più facile continuare ad utilizzare un sistema Debian [non systemd.](https://lists.debian.org/20140801023630.GF12356@teltox.donarmstrong.com) Bug #762194 (https://lists. debian.org/21592.61064.527547.410074@chiark.greenend.org.uk)2017-11-04: "Sul cambiamento automatico del sistema init durante l'aggiornamento"

fork di sottoprocessi per effettuare un'inizializzazione come verificare e montare i file system, caricare moduli, avviare i servizi di rete, impostare l'orologio ed effettuare altre inizializzazioni.

Dopo aver completato il processo di avvio, init esegue tutti gli script di avvio dentro una directory specificata dal livello di esecuzione (runlevel) predefinito (questo runlevel è dato dalla voce id in /etc/inittab). Come la maggior parte degli Uni\* compatibili con il System V, Linux ha 7 runlevel:

- 0 (ferma il sistema),
- 1 (modalità singolo-utente),
- da 2 a 5 (varie modalità multi-utente) e
- 6 (riavvia il sistema).

I sistemi Debian vengono forniti con id=2, che indica che il runlevel predefinito sarà "2" quando si entra nello stato multiutente, e che verranno eseguiti gli script in /etc/rc2.d/.

Debian usa l'ordine di avvio basato su dipendenze attraverso **insserv**, usando le intestazioni LSB in ogni script in /etc/init.d/, oltre all'avvio concorrente parallelo attraverso l'utilizzo di **startpar** per velocizzare il processo di avvio.

Gli script in ognuna delle directory /etc/rcN.d/ sono solo collegamenti simbolici agli script in /etc/init.d/. Comunque, i *nomi* dei file in ognuna delle directory /etc/rcN.d/ sono selezionati per indicare il *modo* in cui gli script in /etc/init.d/ vengono eseguiti. Specificatamente, prima di entrare in qualsiasi runlevel, sono eseguiti tutti gli script che iniziano con "K"; questi script uccidono i servizi. Poi vengono eseguiti tutti gli script che iniziano con "S"; questi script avviano i servizi. Il numero a due cifre che segue la 'K' o la 'S' indica l'ordine in cui lo script sarà eseguito. Gli script con un numero minore sono eseguiti prima.

Questo approccio funziona perché tutti gli script in /etc/init.d/ accettano un argomento che può essere "start", "stop", "reload", "restart" o "force-reload" e svolgeranno poi il compito indicato dall'argomento. Questi script possono essere usati anche dopo che un sistema è stato avviato, per controllare vari processi.

Per esempio, con l'argomento "reload" il comando

/etc/init.d/sendmail reload

invia al demone sendmail il segnale di rileggere il suo file di configurazione.

Notare che **invoke-rc.d** non dovrebbe essere usato per chiamare gli script /etc/init.d/, ma dovrebbe essere usato invece **service**.

#### **11.7 Esistono ancora altri modi di avviare un sistema Debian?**

Se ci si trova bene con l'init System V, ma non piaciono i collegamenti /etc/rc?.d/\* si può installare il pacchetto file-rc. Questo converte i collegamenti in un singolo file di configurazione /etc/runlevel.conf

Se non piace né System V né systemd, si può provare openrc, runit o daemontools.

## **11.8 Come si comporta il sistema di manutenzione dei pacchetti nel caso di pacchetti che contengono file di configurazione per altri pacchetti?**

Alcuni utenti desiderano creare, per esempio, un nuovo server installando un gruppo di pacchetti Debian ed un pacchetto generato localmente che consiste di file di configurazione. Questa non è generalmente una buona idea, perché **dpkg** non saprà nulla di quei file di configurazione se sono in un pacchetto differente, e potrebbe scrivere configurazioni in conflitto quando uno dei paccheti del "gruppo" iniziale viene aggiornato.

Piuttosto, si crei un pacchetto locale che modifichi i file di configurazione del "gruppo" di pacchetti Debian che interessano. Allora **dpkg** e il resto del sistema di gestione dei pacchetti vedono che i file sono stati modificati dall'"amministratore di sistema" locale e non cercheranno di sovrascriverli quando quei pacchetti verranno aggiornati.

## **11.9 Come sovrascrivere un file installato da un pacchetto in modo che ne venga usata una versione differente?**

Si supponga che l'amministratore o un utente locale desideri usare un programma "login-local" piuttosto del programma "login" fornito dal pacchetto login di Debian.

**Non**:

• Sovrascrivere /bin/login con login-local.

Il sistema di gestione dei pacchetti non saprà di questo cambiamento e semplicemente sovrascriverà il /bin/login personalizzato ogni volta che login (o qualsiasi altro pacchetto che fornisce /bin/login) verrà installato o aggiornato.

Invece,

• Eseguire:

dpkg-divert --divert /bin/login.debian /bin/login

in modo che tutte le future installazioni del pacchetto login di Debian scrivano invece il file /bin/login in /bin/login.debian.

• Poi eseguire:

cp login-local /bin/login

per spostare il proprio programma al suo posto.

Eseguire dpkg-divert --list per vedere quali deviazioni siano attualmente attive sul proprio sistema.

I dettagli sono forniti nella pagina di manuale dpkg-divert(8).

## **11.10 Come si può far sì che un pacchetto generato localmente venga incluso nella lista dei pacchetti disponibili che il sistema di gestione dei pacchetti conosce?**

Eseguire il comando:

dpkg-scanpackages BIN\_DIR OVERRIDE\_FILE [PREFISSOPERCORSO] > mio\_Packages

dove:

- BIN-DIR è la directory dove sono contenuti i file di archivio Debian (che solitamente hanno estensione ".deb").
- OVERRIDE\_FILE è un file che viene modificato dai manutentori della distribuzione ed è solitamente situato, per i pacchetti Debian nella sezione "main", in indices/override.main.gz nell'archivio Debian. Può essere ignorato per pacchetti locali.
- PREFISSOPERCORSO è una stringa *opzionale* che può essere posta prima del file mio\_Packages prodotto.

Una volta che si è creato il file mio Packages, si informi il sistema di gestione dei pacchetti usando il comando:

dpkg --merge-avail mio\_Packages

Se si sta usando APT, si può anche aggiungere il repository locale al proprio file sources.list(5).

## <span id="page-64-0"></span>**11.11 Ad alcuni utenti piace mawk, ad altri gawk; ad alcuni piace vim, ad altri elvis; ad alcuni piace trn, ad altri tin; come supporta Debian le diversità?**

Ci sono diversi casi in cui due pacchetti forniscono due versioni differenti di un programma, che forniscono entrambe le stesse funzionalità fondamentali. Gli utenti possono preferire l'una rispetto all'altra per abitudine o perché l'interfaccia utente di un pacchetto è in qualche modo più piacevole di quella di un altro. Altri utenti sullo stesso sistema possono fare una scelta differente.

Debian usa un sistema di pacchetti "virtuali" per permettere agli amministratori di sistema di scegliere (o lasciare che gli utenti scelgano) i propri strumenti preferiti quando ce ne sono due o più che forniscono la stessa funzionalità di base pur continuando ancora a soddisfare i requisiti in termini di dipendenze dei pacchetti senza specificare un particolare pacchetto.

Per esempio, potrebbero esistere due differenti versioni di lettori di newsgroup su un sistema. Il pacchetto del server per newsgroup potrebbe "raccomandare" la presenza di *un qualche* lettore di newsgroup sul sistema, ma la scelta tra tin e trn è lasciata all'utente. Ciò è realizzato avendo entrambi i pacchetti tin e trn che forniscono il pacchetto virtuale news-reader. *Quale* programma venga chiamato è determinato da un collegamento che punta dal file con il nome del pacchetto virtuale /etc/alternatives/news-reader al file selezionato, per esempio /usr/bin/trn.

Un solo collegamento è insufficiente per supportare pienamente l'uso di un programma alternativo; normalmente devono essere selezionate anche le pagine di manuale e possibilmente anche altri file di supporto. Lo script Perl update-alternatives fornisce un mezzo per garantire che tutti i file associati con uno specifico pacchetto siano selezionati come i predefiniti di sistema.

Per esempio, per verificare quale eseguibile fornisce "x-window-manager", eseguire:

update-alternatives --display x-window-manager

Se lo si desidera cambiare, eseguire:

update-alternatives --config x-window-manager

e seguire le istruzioni sullo schermo (sostanzialmente premere il numero vicino alla voce che si preferisce).

Se, per qualche ragione, un pacchetto non si registra da solo come un window manager (si segnali il bug se c'è un errore) o se si usa un window manager dalla directory /usr/local, le selezioni sullo schermo non conterranno la propria voce preferita. Si può aggiornare il collegamento attraverso opzioni da riga di comando, così:

```
update-alternatives --install /usr/bin/x-window-manager \
 x-window-manager /usr/local/bin/wmaker-cvs 50
```
Il primo argomento dell'opzione '--install' è il collegamento simbolico che punta a /etc/alternatives/NOME, dove NOME è il secondo argomento. Il terzo argomento è il programma al quale /etc/alternatives/NOME dovrebbe puntare e il quarto argomento è la priorità (maggiore è il valore maggiore è la probabilità che l'alternativa sia scelta automaticamente).

Per rimuovere un'alternativa che si è aggiunta eseguire semplicemente:

update-alternatives --remove x-window-manager /usr/local/bin/wmaker-cvs

# **Ottenere supporto per Debian GNU/Linux**

#### **12.1 Quale altra documentazione esiste su e per un sistema Debian?**

- <span id="page-66-0"></span>• Istruzioni per l'installazione per l'attuale rilascio: vedere https://www.debian.org/releases/ stable/installmanual.
- LaDebian GNU/Linux Reference copre molti aspetti dell'amministrazione di sistema attraverso esempi di comandi di shell. Vengono forniti tutorial di [base, suggerimenti ed altre informazioni](https://www.debian.org/releases/stable/installmanual) [per molti argomenti diversi](https://www.debian.org/releases/stable/installmanual) che spaziano dall'amministrazione di sistema alla programmazione.

La si può ottenere con il pacchetto debian-reference o all'indirizzo https://www.debian. org/doc/user-manuals#quick-reference.

• Il manuale "Debian Policy" documenta i requisiti delle linee guida della distribuzione, ovvero la struttura e il contenuto dell'archivio Debian, vari aspetti relativi alla [progettazione del sistema](https://www.debian.org/doc/user-manuals#quick-reference) [operativo, ecc. Include anche i requisiti tecnici](https://www.debian.org/doc/user-manuals#quick-reference) che ogni pacchetto deve soddisfare per essere incluso nella distribuzione e documenta gli aspetti tecnici di base dei pacchetti binari e sorgenti di Debian.

Lo si può ottenere con il pacchetto debian-policy o su https://www.debian.org/doc/ devel-manuals#policy.

- La documentazione sviluppata dal progetto Debian Documentation Project. È disponibile su https: //www.debian.org/doc e include guide utente, guide p[er gli amministratori e guide di sicu](https://www.debian.org/doc/devel-manuals#policy)[rezza relative al sistema ope](https://www.debian.org/doc/devel-manuals#policy)rativo Debian GNU/Linux.
- La documentazione sui pacchetti Debian installati: la maggior parte dei pacchetti ha dei [file che](https://www.debian.org/doc) [vengono estratti in](https://www.debian.org/doc) /usr/doc/PACCHETTO.
- La documentazione sul progetto Linux. Il pacchetto Debian  $\text{doc-linux}$  installa tutte le più recenti versioni degli HOWTO e mini-HOWTO del Linux Documentation Project (http://www.tldp. org/).
- Le pagine "man" in stile Unix. La maggior parte dei comandi ha le pagine di manuale scritte nello stile dei file "man" originali di Unix. [Per esempio, per vedere la](http://www.tldp.org/) pagina di manuale del comando "ls", eseguire man ls. Eseguire man man per maggiori informazioni su come trovare e visualizzare le pagine di manuale.

I nuovi utenti Debian dovrebbero notare che le pagine "man" di molti comandi generici di sistema non sono disponibili finché non si installano i seguenti pacchetti:

- **–** man-db, che contiene il programma man stesso ed altri programmi per manipolare le pagine di manuale.
- **–** manpages, che contiene le pagine di manuale di sistema. (Si veda Sezione 5.9.)

• Le pagine "info" in stile GNU. La documentazione utente per molti comandi, in particolare per gli strumenti GNU, non è disponibile in forma di pagine di manuale, ma in file "info" che possono essere letti dallo strumento GNU info, eseguendo  $M-x$  info all'interno di GNU Emacs o con qualche altro visualizzatore di pagine Info.

Il principale vantaggio rispetto alle originali pagine di manuale è che viene usato un sistema ad ipertesto. Comunque, *non* richiede il WWW; info può essere eseguito da una semplice console testuale. È stato progettato da Richard Stallman ed ha preceduto il WWW.

Note that you may access a lot of documentation on your system by using a WWW browser, through dwww, dhelp or doccentral commands, found in respective packages, or by using yelp.

#### **12.2 Ci sono risorse on-line dove discutere su Debian?**

Sì. Infatti, il metodo principale con cui Debian fornisce supporto ai propri utenti è via posta elettronica. Verranno qui forniti alcuni dettagli e nominate alcune altre utili fonti di informazioni. Ulteriori risorse sono elencate nella pagina web Debian sul supporto (https://www.debian.org/support).

#### **12.2.1 Mailing-list**

Ci sono molte maili[ng-list relative a Debian](https://www.debian.org/support) (https://www.debian.org/MailingLists/).

Su di un sistema con il pacchetto doc-debian installato c'è un elenco completo delle mailing-list in /usr/share/doc/debian/mailing-lists.txt.

Le mailing-list Debian sono denominate seguendo il modello debian-*argomento-lista*. Esempi sono debian-a[nnounce, debian-user, debia](https://www.debian.org/MailingLists/)n-news. Per iscriversi a una qualsiasi delle liste debian*argomento-lista*, inviare un messaggio di posta a debian-*argomento-lista*-request@lists.debian.org con la parola "subscribe" nell'intestazione Subject:. Ci si assicuri di aver aggiunto *-request* all'indirizzo di posta elettronica quando si utilizza questo metodo per iscriversi o disiscriversi. In caso contrario il messaggio di posta va alla lista stessa, il che potrebbe essere imbarazzante o fastidioso, a seconda del punto di vista.

Ci si può iscrivere alle mailing-list utilizzando il modulo WWW (https://www.debian.org/ MailingLists/subscribe). Ci si può anche disiscrivere utilizzando un modulo WWW (https: //www.debian.org/MailingLists/unsubscribe).

L'indirizzo di posta elettronica dell'amministratore [delle mailing-l](https://www.debian.org/MailingLists/subscribe)ist è listmaster@lists.debian.org, nel caso si abbia qualsiasi problema.

Le mailing-list sono luoghi di discussione pubblici. Tutti i messaggi invi[ati alle liste ven](https://www.debian.org/MailingLists/unsubscribe)gono anche copiati nell'archivio pubblico dove tutti (compreso chi non è iscritto) possono sfogliarli o fare ricerche. Assicurarsi di non inviare mai alle liste materiale confidenziale [o per il quale non si hanno](mailto:listmaster@lists.debian.org) i diritti. Sono incluse cose come gli indirizzi di posta elettronica; è degno di attenzione particolare il fatto che le fonti di spam sono note per abusare degli indirizzi di posta elettronica inviati alle mailing-list Debian. Si veda la politica sulla privacy delle mailing-list (https://www.debian.org/ MailingLists/#disclaimer) per maggiori informazioni.

Archives of the Debian mailing lists are available via WWW at https://lists.debian.org/ which can be searched at Debia[n Mailing Lists Archives search](https://www.debian.org/MailingLists/#disclaimer) (https://lists.debian.org/search. html).

#### **12.2.1.1 Qual è il cod[ice di condotta per le mailing-list?](https://lists.debian.org/search.html)**

Quando si usano le mailing-list Debian, seguire queste regole:

- Non inviare spam. Si veda la Politica Debian per la pubblicità sulle mailing-list (https://www. debian.org/MailingLists/#ads).
- Evitare i flame; non è educato. Le persone che sviluppano Debian sono tutti volontari, che donano il proprio tempo, energia e d[enaro nel tentativo di portare avanti il progetto De](https://www.debian.org/MailingLists/#ads)bian insieme.
- Non usare un linguaggio volgare; inoltre alcune persone ricevono le liste tramite pacchetti radio, dove imprecare è illegale.
- Assicurarsi di utilizzare la lista corretta. *Mai* inviare la propria richiesta di (dis)iscrizione alla mailing-list stessa.<sup>1</sup>
- Vedere la sezione Sezione 12.5 per indicazioni sulla segnalazione di bug.

#### **12.2.2 Forum we[b](#page-68-0)**

Debian User Forums (http://[foru](#page-69-0)ms.debian.net/) fornisce forum web in cui si possono porre domande su Debian e ottenere risposte da altri utenti. (Non fanno ufficialmente parte del progetto Debian.)

#### **[12.2.3 Wiki](http://forums.debian.net/)**

Le soluzioni a problemi comuni, HOWTO, guide, suggerimenti e altra documentazione possono essere trovati nel Wiki Debian (https://wiki.debian.org/) in costante evoluzione.

#### **12.2.4 Manutentori**

Gli utenti [possono rivol](https://wiki.debian.org/)gere domande ai manutentori dei singoli pacchetti usando la posta elettronica. Per raggiungere un manutentore di un pacchetto chiamato xyz, si invii un messaggio a *xyz@packages.debian.org*.

#### **12.2.5 Gruppi di discussione (newsgroup) Usenet**

Gli utenti dovrebbero rivolgere le domande non specifiche per Debian in uno dei gruppi USENET Linux, che si chiamano comp.os.linux.\* o linux.\* [NdT: in italiano esistono i gruppi it.comp.os.linux.\*]. Ci sono diversi elenchi di gruppi di discussione Usenet Linux ed altre risorse correlate sul WWW, ad esempio sui siti Linux Online (https://www.linux.org/docs/usenet.html) e LinuxJournal (http://www. linuxjournal.com/helpdesk.php).

## **12[.3 Esist](https://www.linux.org/docs/usenet.html)e un modo rapido per cercare info[rmazioni](http://www.linuxjournal.com/helpdesk.php) su Debian GNU/Linux?**

Ci sono svariati motori di ricerca che forniscono documentazione relativa a Debian:

- sito WWW di ricerca Debian (https://search.debian.org/).
- Debian Mailing Lists Archives search (https://lists.debian.org/search.html).

For example, to find out what experiences people have had with finding drivers for NVIDIA graphic [cards under Debian, try sear](https://search.debian.org/)ching the phrase NVIDIA Debian driver. This will show you all [the posts that contain these strings, i.](https://lists.debian.org/search.html)e. those where people discussed these topics.

• Tutti i comuni motori di ricerca del web, come DuckDuckGo (https://duckduckgo.com/) o Google (https://www.google.com/), purché si usino i termini di ricerca corretti.

Per esempio, cercare la stringa «evince» fornisce una spiegazione più dettagliata di questo pacchetto rispetto alla breve descrizione nel suo fil[e di controllo.](https://duckduckgo.com/)

## **12.[4 Ci](https://www.google.com/) sono registri dei bug conosciuti?**

Le segnalazioni dei problemi irrisolti (e su quelli chiusi) sono disponibili pubblicamente: Debian ha promesso di fare così dichiarando nel Contratto Sociale Debian (https://www.debian.org/social\_ contract) "Noi non nasconderemo i problemi".

La distribuzione Debian GNU/Linux ha un sistema di tracciamento dei bug (BTS, bug tracking system) che registra i dettagli dei bug riportati da utenti e sviluppatori. Ad ogni bug viene assegnato un numero e viene archiviato. Una volta che è [stato risolto, viene segnat](https://www.debian.org/social_contract)o come tale.

Copie di queste informazioni sono disponibili su https://www.debian.org/Bugs/.

<span id="page-68-0"></span><sup>1</sup>Per quello usare l'indirizzo debian-*argomento-lista*-REQUEST@lists.debian.org .

Un server di posta fornisce accesso al database del sistema di tracciamento dei bug via posta elettronica. Per ottenere le istruzioni si invii un messaggio a request@bugs.debian.org con "help" nel corpo del messaggio.

## **12.5 Come si segnala un bug in Debian?**

<span id="page-69-0"></span>Se si è trovato un bug in Debian si leggano le istruzioni per la segnalazione di un bug. Queste istruzioni possono essere ottenute in uno di vari modi.

- Dal WWW. Una copia delle istruzioni è mostrata in https://www.debian.org/Bugs/Reporting.
- Su qualsiasi sistema Debian con installato il pacchetto doc-debian. Le istruzioni sono nel file /usr/share/doc/debian/bug-reporting.txt.

Si può usare il pacchetto reportbug che guida l'[utente attraverso il processo di segnalazione ed](https://www.debian.org/Bugs/Reporting) invia il messaggio all'indirizzo corretto, aggiungendo automaticamente alcuni dettagli aggiuntivi sul sistema. Mostra anche un elenco di bug già segnalati per il pacchetto interessato dalla segnalazione in corso, in modo che, nel caso che il bug sia già stato segnalato in precedenza, si possono aggiungere ulteriori informazioni alla segnalazione esistente.

Ci si aspetti di ricevere un messaggio automatico di conferma della propria segnalazione. A questa verrà anche assegnato un numero di tracciamento bug, verrà immessa nel registro dei bug ed inoltrata alla mailing-list debian-bugs-dist.

# **Contribuire al Progetto Debian**

Donazioni (https://www.debian.org/donations) di tempo (sviluppare nuovi pacchetti, mantenere pacchetti esistenti o fornire supporto agli utenti), risorse (fare da mirror agli archivi dei pacchetti e WWW) e denaro (pagare per nuove piattaforme di test come pure hardware per gli archivi) possono aiutare il progetto. Vedere anche Come posso aiutare Debian? (https://www.debian.org/intro/ [help](https://www.debian.org/donations)).

#### **13.1 Come si può d[iventare un memb](https://www.debian.org/intro/help)ro o uno sviluppatore Debian?**

Lo sviluppo di Debian è aperto a tutti e i nuovi utenti con le giuste capacità o con la volontà di imparare sono necessari per mantenere pacchetti già esistenti resi «orfani» dai loro precedenti manutentori, per sviluppare nuovi pacchetti, per scrivere documentazione, per tradurre, per aiutare con il sito web Debian, per fornire supporto agli utenti, ecc.

Volunteers can participate in the project as Debian contributor, Debian maintainer, or as a Debian developer (with or without uploading privileges):

- Debian contributors participate in many tasks, such as: writing documentation, maintaining the website, translating, supporting users, reviewing bug reprots, or participating in different teams. It is an unofficial role and it is usually the starting point for many people.
- Debian maintainers maintain one or more specific packages and can upload these packages directly to the archive without requiring another Debian developer (or maintainer) to sponsor them.
- Debian developers is the full membership role in Debian. A developer can participate in Debian elections, can log into most of the systems Debian manages, and can upload any package to the archive. This role is provided after a strict and thorough process.

The website provides more information on how to join the project (https://www.debian.org/  $devel/join/$ ). The description of becoming a Debian maintainer can be found at the New Member's Corner (https://www.debian.org/devel/join/newmaint) at the Debian web site.

Debian uses Salsa (salsa.debian.org (https://salsa.debian.org/)), a GitLab instance, for collaborative development where anyone can sig[n up and send Merge Re](https://www.debian.org/devel/join/)quests.

#### **[13.2](https://www.debian.org/devel/join/newmaint) Come si [possono fo](https://salsa.debian.org/)rnire risorse al progetto Debian?**

Dato che il progetto mira a creare un corpo esaustivo di software accessibile rapidamente e facilmente da tutto il mondo, c'è necessità di mirror. È desiderabile, ma non assolutamente necessario, fare il mirror di tutto l'archivio. Si visiti la pagina Dimensione del mirror Debian (https://www.debian. org/mirror/size) per informazioni sui requisiti di spazio su disco.

La maggior parte del lavoro di mirror è realizzata interamente in modo automatico da degli script senza alcuna interazione. Comunque, accado[no occasionali errori o modifich](https://www.debian.org/mirror/size)e di sistema che richiedono l'intervento umano.

Se si possiedono una connessione ad Internet ad alta velocità, i mezzi per fare il mirror di tutta o di parte della distribuzione e si è disposti a dedicare tempo (o a trovare qualcuno) per poter fornire una regolare manutenzione al sistema, allora contattare debian-admin@lists.debian.org.

## **13.3 Come si può contribuire [finanziariamente al p](mailto:debian-admin@lists.debian.org)rogetto Debian?**

Le donazioni degli sponsor permettono a Debian, tra le altre cose, di avere macchine, oltre ad altro hardware, organizzare conferenze e sprint di sviluppo. Per maggiori informazioni visitare Debian Donations (https://www.debian.org/donations). La pagina elenca anche i diversi metodi che possono essere usati per donare.

Si possono fare donazioni individuali a organizzazioni che che sono vitali per lo sviluppo del progetto Debian. L'organizzazione principale è Software in the Public Interest, negli Stati Uniti, [ma ce ne sono](https://www.debian.org/donations) [altre.](https://www.debian.org/donations)

#### **13.3.1 Software in the Public Interest**

Software in the Public Interest (SPI) è un'organizzazione IRS 501(c)(3) senza fini di lucro con base negli Stati Uniti. Lo scopo dell'organizzazione è quello di sviluppare e distribuire software libero.

Incoraggia i programmatori ad usare la licenza GNU General Public License o altre licenze che permettano la ridistribuzione e l'uso liberi del software e gli sviluppatori hardware a distribuire documentazione che permetta la scrittura di driver di dispositivo per il loro prodotto.

SPI agisce come sponsor fiscale per molti progetti liberi e open source. Il progetto Debian è un progetto associato sin dalla creazione dell'organizzazione.

SPI può essere raggiunta su: https://www.spi-inc.org/.

#### **13.3.2 Altre organizzazioni**

Ci sono diverse organizzazioni c[reate in diverse nazioni che curan](https://www.spi-inc.org/)o beni per conto di Debian. La pagina sulle donazioni (https://www.debian.org/donations) elenca le organizzazioni fidate a cui le singole persone possono fare donazioni. Al momento della stesura di questo documento ce ne sono due: la Debian France Association (https://france.debian.net/) (in Francia) e debian.ch (https: //debian.ch/) (Svizzera e Principato del Liechtenstein). Ulteriori organizzazioni affiliatei[n altre](https://www.debian.org/donations) [nazioni sono ele](https://www.debian.org/donations)ncate nella pagina Organizzazioni (https://wiki.debian.org/Teams/Auditor/ Organizations[\) del Debian](https://france.debian.net/) Wiki.
# **Capitolo 14**

# **Ridistribuire Debian GNU/Linux in un prodotto commerciale**

#### **14.1 Si possono creare e vendere CD Debian?**

Certamente. Non è necessario il permesso per distribuire qualcosa che abbiamo *rilasciato*, quindi si può masterizzare il proprio CD appena finisce il beta-test. Non si deve pagare niente. Ovvio che tutti i produttori di CD devono rispettare le licenze dei programmi in Debian. Per esempio, molti dei programmi sono sotto licenza GPL, che richiede che si redistribuisca il loro codice sorgente.

Inoltre, viene pubblicato un elenco dei produttori di CD che donano denaro, software e tempo al progetto Debian, e gli utenti sono incoraggiati a comperare dai produttori che donano, quindi fare donazioni è una buona pubblicità.

#### **14.2 Si può impacchettare Debian con software non libero?**

Sì. Sebbene tutti i componenti principali di Debian siano software libero, è fornita una directory non-free per programmi che non sono liberamente redistribuibili.

I produttori di CD *potrebbero* essere in grado di distribuire i programmi che sono stati collocati in quella directory, a seconda dei termini delle licenze o dei loro accordi privati con gli autori di quei pacchetti software. I produttori di CD possono inoltre distribuire il software non-libero che ricevono da altre fonti sullo stesso CD. Non è niente di nuovo: software libero e commerciale sono ora distribuiti sullo stesso CD da molti produttori. Ovvio che incoraggiamo sempre gli autori del software a rilasciare i programmi che scrivono come software libero.

### **14.3 Sto creando una speciale distribuzione Linux per un "mercato verticale". Posso usare Debian GNU/Linux come nucleo di un sistema Linux e aggiungere le mie applicazioni su di esso?**

Sì. Distribuzioni derivate da Debian vengono attualmente create sia in stretta collaborazione con il progetto Debian stesso, sia da terze parti. Si può usare l'infrastruttura Debian Pure Blends (https:// www.debian.org/blends/) per lavorare insieme a Debian; DebianEdu/Skolelinux (https://wiki. debian.org/DebianEdu/) è un progetto di questo tipo.

Ci sono diverse altre distribuzioni derivate da Debian già sul mercato, come grml, LMDE (Linux Mint Debian Edition, Knoppix e Ubuntu, che sono indirizzate ad un di[fferente tipo di pubb](https://www.debian.org/blends/)lico rispetto all'originale Debian GNU/Linux, ma usano la maggior parte [dei nostri componenti n](https://wiki.debian.org/DebianEdu/)ei loro prodotti.

Debian fornisce inoltre un meccanismo che permette agli sviluppatori e agli amministratori di sistema di installare versioni locali di file specifici in modo che non vengano sovrascritti quando altri pacchetti vengono aggiornati. Questo è discusso meglio nella domanda su Sezione 11.9.

## **14.4 È possibile mettere un proprio programma commerciale in un "pacchetto" Debian cosicché si possa installare senza fatica su ogni sistema Debian?**

Certamente. Lo strumento per i pacchetti è software libero; i pacchetti possono essere o meno software libero, li può installare tutti.

# **Capitolo 15**

# **Cambiamenti attesi nel prossimo rilascio principale di Debian**

Con ogni nuovo rilascio il progetto Debian cerca di concentrarsi su un insieme di argomenti. Questi sono noti come "Obiettivi di rilascio" e sono tutti descritti in https://wiki.debian.org/ReleaseGoals/. Notare che le sezioni seguenti potrebbero non essere completamente aggiornate; fare riferimento al Wiki per maggiori informazioni e per lo stato aggiornato di questi obiettivi.

#### **15.1 Rafforzare il sistema**

È un obiettivo del progetto Debian assicurare che qualsiasi sistema installato sia rafforzato e sicuro contro gli attacchi. Ci sono diversi modi per ottenerlo che includono:

- Migliorare la sicurezza dei programmi compilandoli con Security Hardening Build Flags (https: //wiki.debian.org/ReleaseGoals/SecurityHardeningBuildFlags) (opzioni di compilazione di rafforzamento della sicurezza) allo scopo di abilitare varie protezioni contro problemi di sicurezza noti.
- Migliorare la configurazione predefinita di sistema per r[enderlo meno vulnerabile ad att](https://wiki.debian.org/ReleaseGoals/SecurityHardeningBuildFlags)acchi (sia in locale sia da remoto).
- Abilitare funzionalità di sicurezza fornite da versioni nuove del kernel.

Tutto ciò viene fatto costantemente. Per la prima voce viene usato un insieme di opzioni di compilazione per il rafforzamento della sicurezza che cerca di prevenire attacchi noti, come «stack smashing», posizioni prevedibili di valori in memoria, ecc. L'obiettivo è di coprire almeno tutti i pacchetti che fanno parte dell'installazione base, oltre ai pacchetti che è stato necessario aggiornare attraverso un Avvertimento di sicurezza a partire dal 2006. Al momento della stesura di questo documento, circa 400 pacchetti sono stati modificati da quando è stato iniziato questo sforzo. Tutti i problemi sono tracciati nel BTS (https://bugs.debian.org/cgi-bin/pkgreport.cgi?tag=goal-hardening; users=hardening-discuss@lists.alioth.debian.org).

#### **[15.2 Su](https://bugs.debian.org/cgi-bin/pkgreport.cgi?tag=goal-hardening;users=hardening-discuss@lists.alioth.debian.org)pporto esteso per gli utenti non-inglesi**

Debian ha già un ottimo supporto per utenti non-inglesi, si veda Sezione 5.9.

Ci si augura di trovare persone che forniscano supporto per ancora più lingue e che traducano programmi e documenti. Molti programmi e documenti specifici di Debian supportano già l'internazionalizzazione, così abbiamo bisogno di traduttori dei cataloghi dei messaggi. Tuttavia rimangono ancora programmi che devono essere correttamente internazionalizzati.

Il GNU Translation Project ftp://ftp.gnu.org/pub/gnu/ABOUT[-NL](#page-30-0)S lavora sull'internazionalizzazione dei programmi GNU e diversi progetti, come gli ambienti desktop GNOME e KDE, hanno dei propri gruppi di traduzione. L'obiettivo di Debian non è quello di sostituire o ripetere il lavoro fatto da questi progetti; in verità Debian trae beneficio dal lavoro fatto dai traduttori in questi progetti. Tuttavia ci sono ancora molti programmi che non rientrano nell'ambito di questi progetti e che sono tradotti all'interno di Debian.

I precedenti rilasci di Debian si sono concentrati su aspetti come:

- Supporto i18n in tutti i pacchetti che usano debconf: i pacchetti che usano la gestione Debian della configurazione devono permettere la traduzione di tutti i messaggi presentati all'utente durante la configurazione del pacchetto.
- Supporto i18n per le descrizioni dei pacchetti: aggiornare le interfacce alla gestione dei pacchetti in modo che usino le descrizioni tradotte dei pacchetti.
- debian/changelog e debian/control UTF-8. In questo modo è possibile, per esempio, stampare correttamente nei changelog i nomi delle persone provenienti dai paesi asiatici.
- Supporto i18n nell'installatore Debian incluso il pieno supporto per alcune lingue che richiedono l'uso dell'interfaccia grafica.

## **15.3 Miglioramenti nell'installatore Debian**

È stato fatto molto lavoro sull'installatore Debian che ha portato a grandi miglioramenti. Ne citeremo qui solo due.

Avvio dell'installatore da Microsoft Windows: è ora possibile avviare l'installatore direttamente da Microsoft Windows senza bisogno di modificare le impostazioni del BIOS. All'inserimento di un CD-ROM, DVD-ROM o pennina USB, un programma eseguito automaticamente verrà avviato, offrendo una procedura passo-passo per avviare l'installatore Debian.

### **15.4 Più architetture**

Un sistema Debian completo su altre architetture. Notare che benché alcune architetture vengano dismesse per un dato rilascio, ci potrebbe comunque essere un modo per installarle e aggiornarle usando la più recente sid.

### **15.5 Più kernel**

In aggiunta a Debian GNU/Hurd, Debian sta facendo il port anche per i kernel BSD, in particolare per FreeBSD (https://www.debian.org/ports/kfreebsd-gnu/). Questo port gira sia su macchine AMD64 ("kfreebsd-amd64") sia su Intel tradizionali ("kfreebsd-i386").

# **Capitolo 16**

# **Informazioni generali su questa FAQ**

#### **16.1 Autori**

La prima edizione di questa FAQ è stata fatta ed era mantenuta da J.H.M. Dassen (Ray) e Chuck Stickelman. Gli autori della Debian GNU/Linux FAQ riscritta sono Susan G. Kleinmann e Sven Rudolph. Dopo di loro, la FAQ è stata mantenuta da Santiago Vila e, in seguito, da Josip Rodin. L'attuale manutentore è Javier Fernandez-Sanguino.

Parti delle informazioni provengono da:

- L'annuncio del rilascio Debian-1.1, di Bruce Perens (https://perens.com/);
- le Linux FAQ di Ian Jackson (https://www.chiark.greenend.org.uk/~ijackson/);
- gli archivi delle mailing-list Debian (https://lists.debian.org/);
- il manuale per [programmato](https://www.chiark.greenend.org.uk/~ijackson/)ri di dpk[g e il manuale](https://perens.com/) Debian Policy (si veda Sezione 12.1);
- mo[lti sviluppatori, volontari e beta](https://lists.debian.org/) tester e
- la memoria traballante dei suoi autori :-)
- e inoltre la Choosing a Debian distribution FAQ (http://KamarajuKusumanchi[.gith](#page-66-0)ub.io/ choosing\_debian\_distribution/choosing\_debian\_distribution.html), che Kamaraju Kusumanchi ha gentilmente rilasciato sotto GPL in modo che potesse essere inclusa come un nuovo capitolo (si veda Capitolo 3).

Gli autori des[iderano ringraziare tutti coloro che h](http://KamarajuKusumanchi.github.io/choosing_debian_distribution/choosing_debian_distribution.html)anno aiutato a rendere possibile questo documento.

Non esistono garanzie. Tutti i mar[chi](#page-16-0) registrati appartengono ai rispettivi proprietari.

#### **16.2 Feedback**

Commenti ed aggiunte a questo documento sono sempre i benvenuti. Mandare un messaggio di posta elettronica a doc-debian@packages.debian.org o inviare una segnalazione di bug di tipo wishlist sul pacchetto debian-faq (https://bugs.debian.org/debian-faq).

#### **16.3 R[eperibilità](mailto:doc-debian@packages.debian.org)**

La version[e più recente d](https://bugs.debian.org/debian-faq)i questo documento può essere letta sulle pagine WWW di Debian all'indirizzo https://www.debian.org/doc/FAQ/.

 $\dot{E}$  anche disponibile per essere scaricata nei formati testo puro, HTML e PDF all'indirizzo https: //www.debian.org/doc/user-manuals#faq. Inoltre, ci sono lì anche diverse traduzioni.

Questo documento è disponibile nel pacchetto debian-faq. Traduzioni sono disponibili in debian-faq-de, debian-faq-fr [e altri pacchetti.](https://www.debian.org/doc/FAQ/)

The original XML files used to create this document are also available in  $debian-faq's source$  $debian-faq's source$ [package, or on Salsa \(salsa.debian.org\), Debian's](https://www.debian.org/doc/user-manuals#faq) GitLab instance for collaborative development, at:

https://salsa.debian.org/ddp-team/debian-faq.git. You can browse the repository at https://salsa.debian.org/ddp-team/debian-faq.

## **16.4 Formato del documento**

[Questo documento è stato scritto usando il DTD DocBook X](https://salsa.debian.org/ddp-team/debian-faq)ML. Questo sistema permette di creare file in una varietà di formati da un unico sorgente, per esempio questo documento può essere visto come HTML, testo semplice, TeX DVI, PostScript, PDF e GNU info.